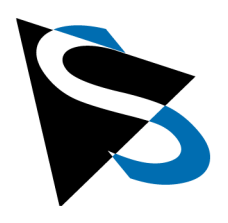

技术细节

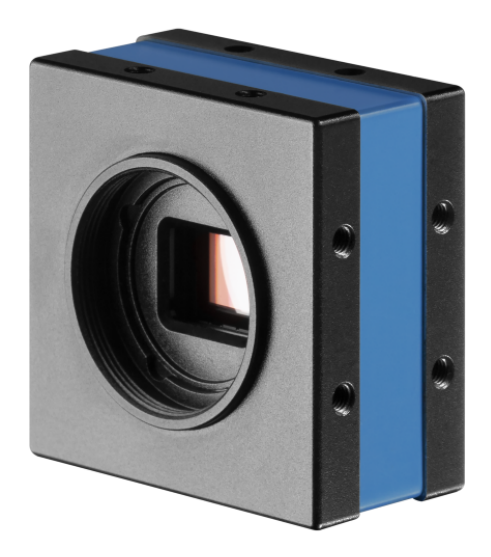

# DFK 37BUX265 技术手册

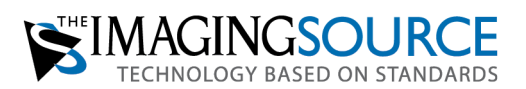

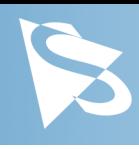

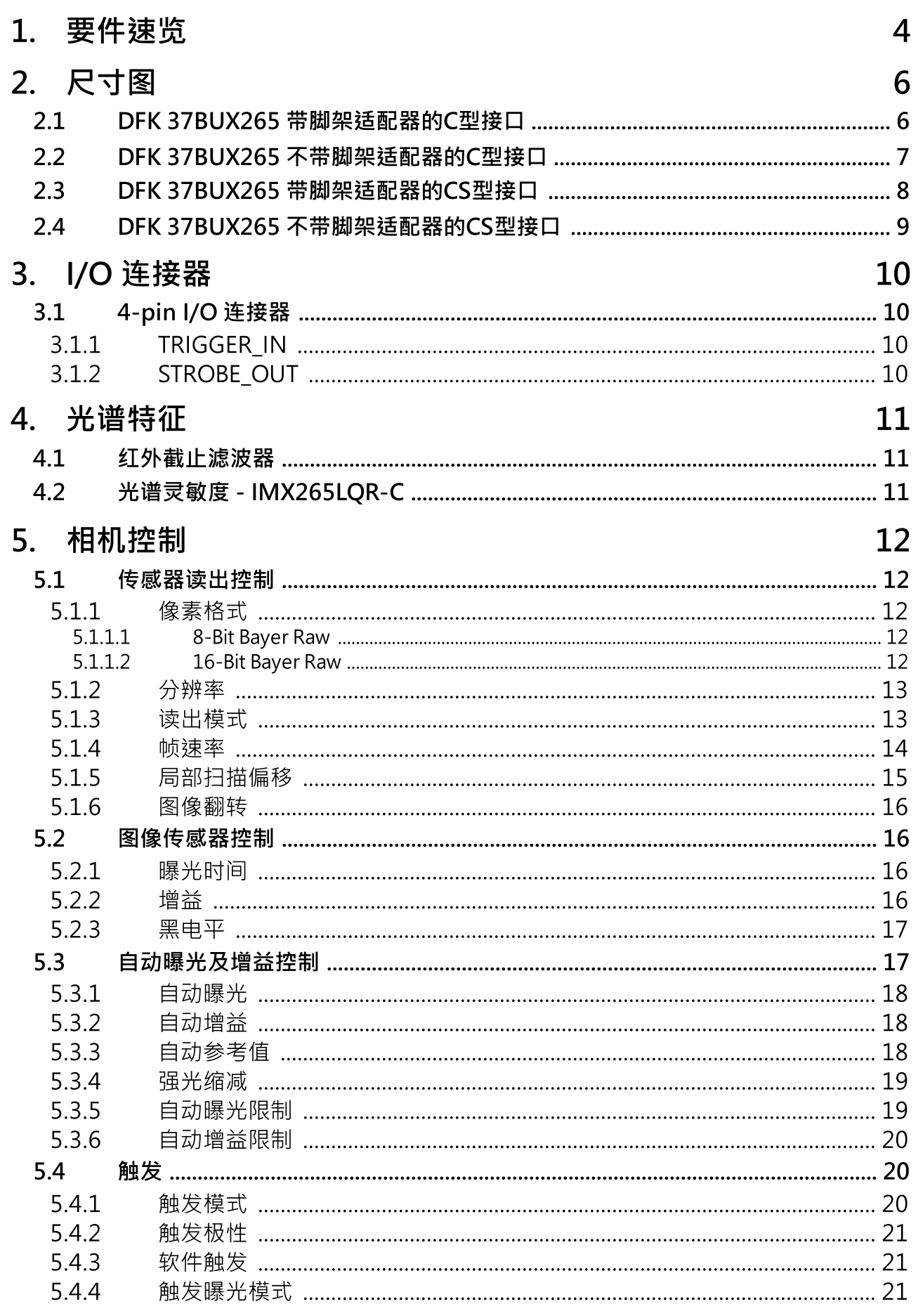

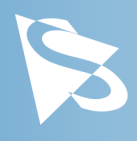

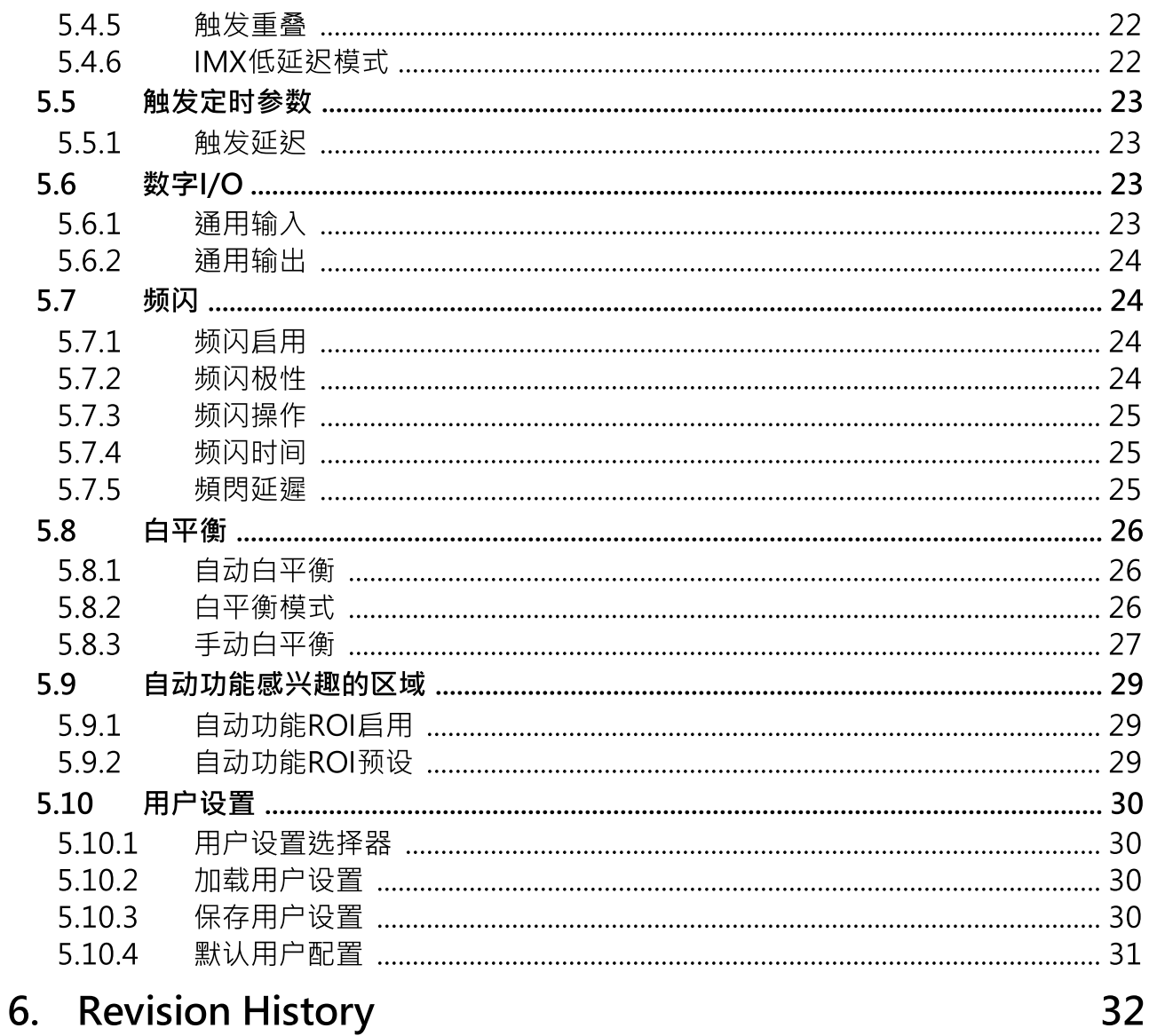

# 要件速览

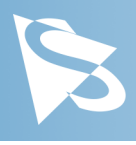

# <span id="page-3-0"></span>1 要件速览

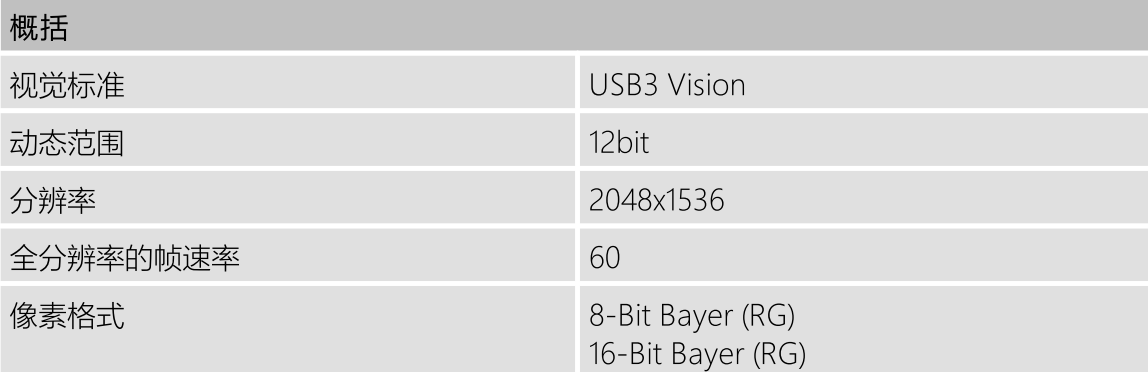

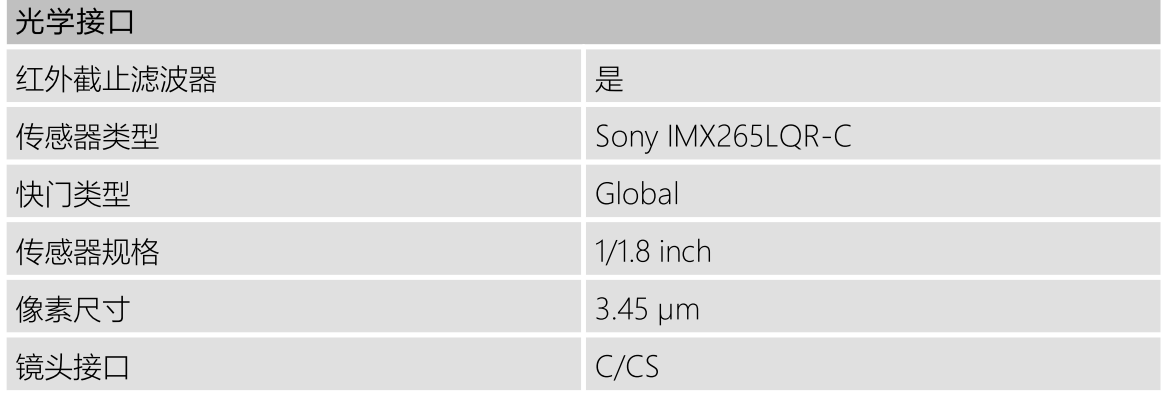

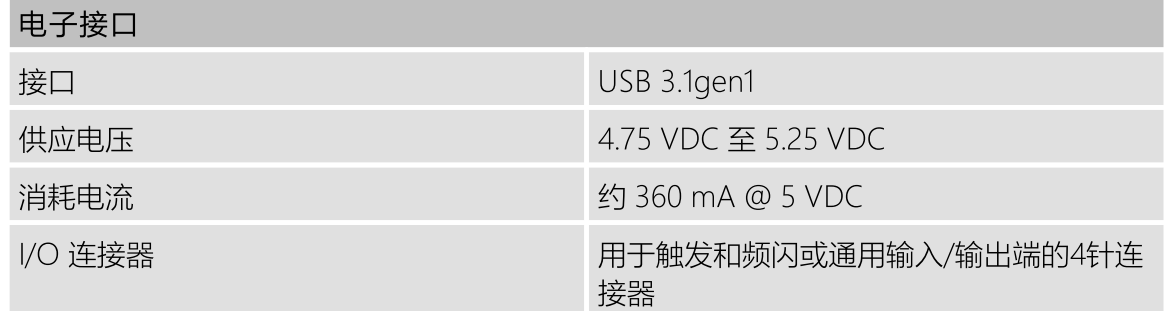

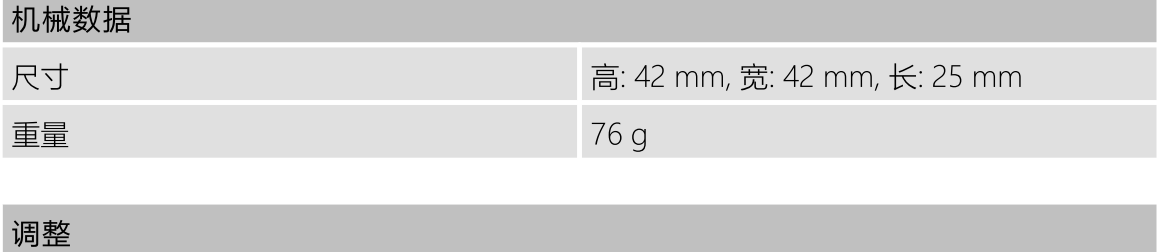

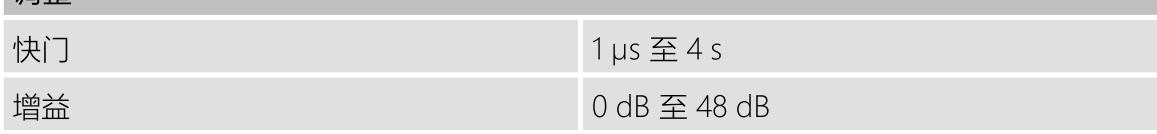

# 要件速览

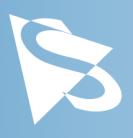

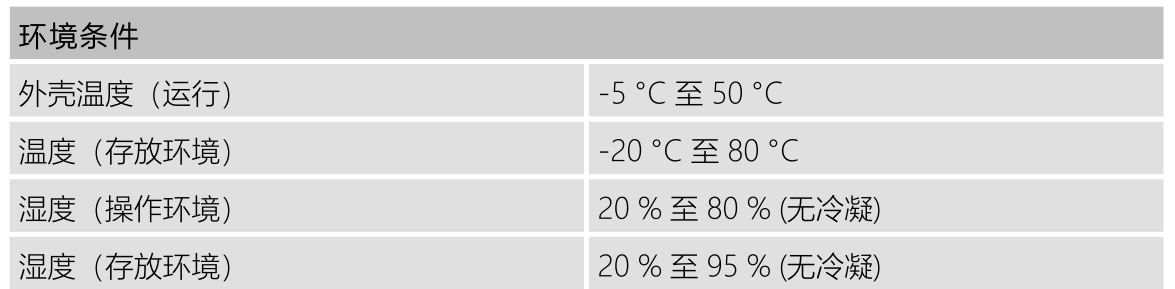

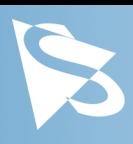

# <span id="page-5-0"></span>2 尺寸图

# <span id="page-5-1"></span>2.1 DFK 37BUX265 带脚架适配器的C型接口

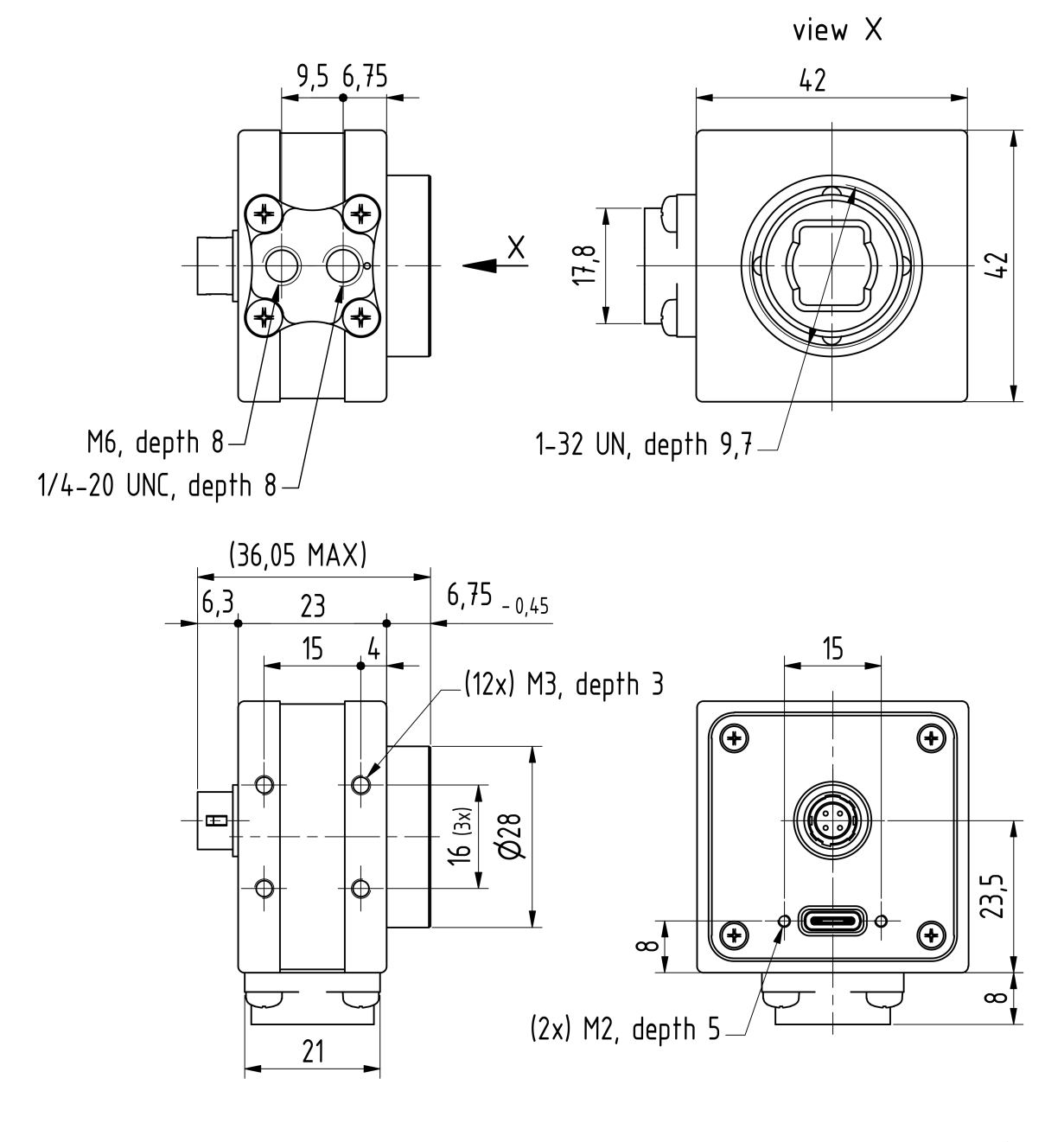

 $\bigoplus \bigoplus$ Dimensions: mm Tolerances: DIN ISO 2768-f

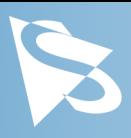

# <span id="page-6-0"></span>2.2 DFK 37BUX265 不带脚架适配器的C型接口

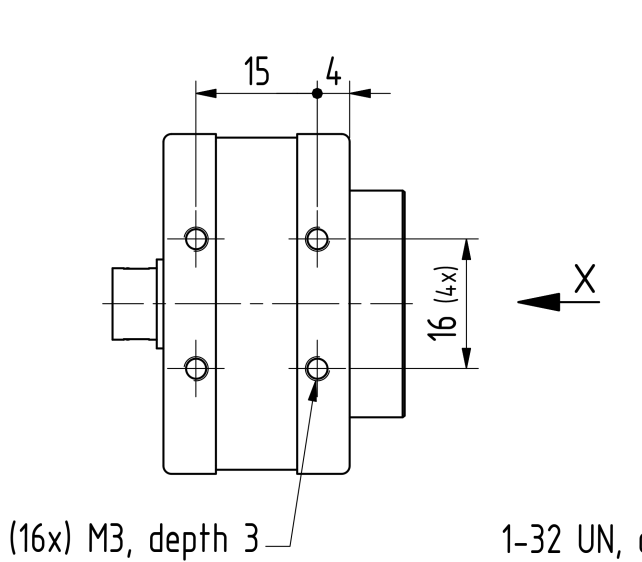

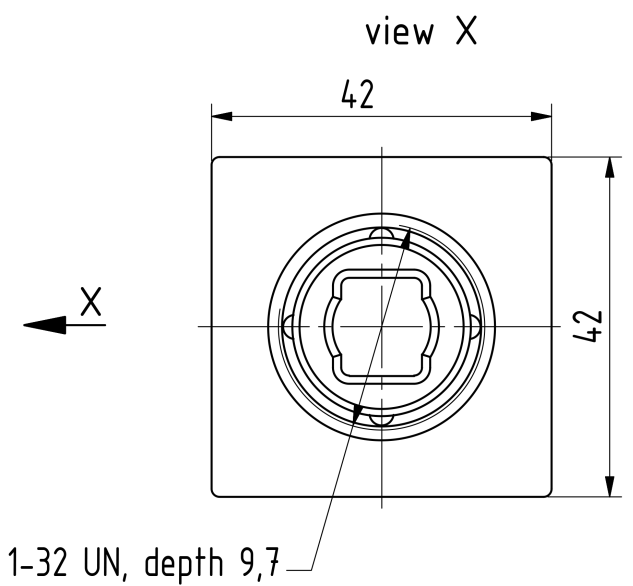

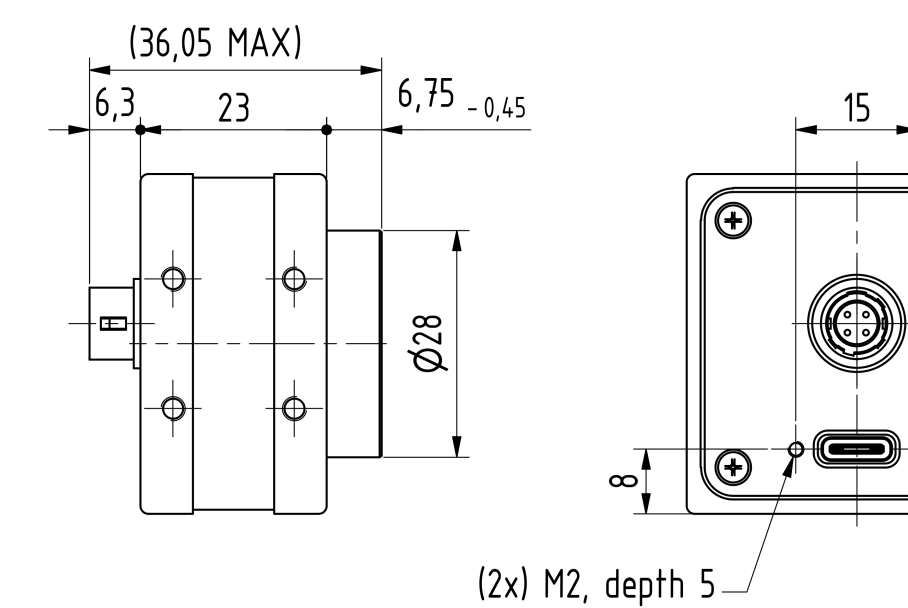

Dimensions: mm  $\bigoplus \bigoplus$ Tolerances: DIN ISO 2768-f

 $\bigoplus$ 

E

23,5

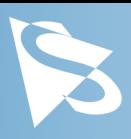

# <span id="page-7-0"></span>2.3 DFK 37BUX265 带脚架适配器的CS型接口

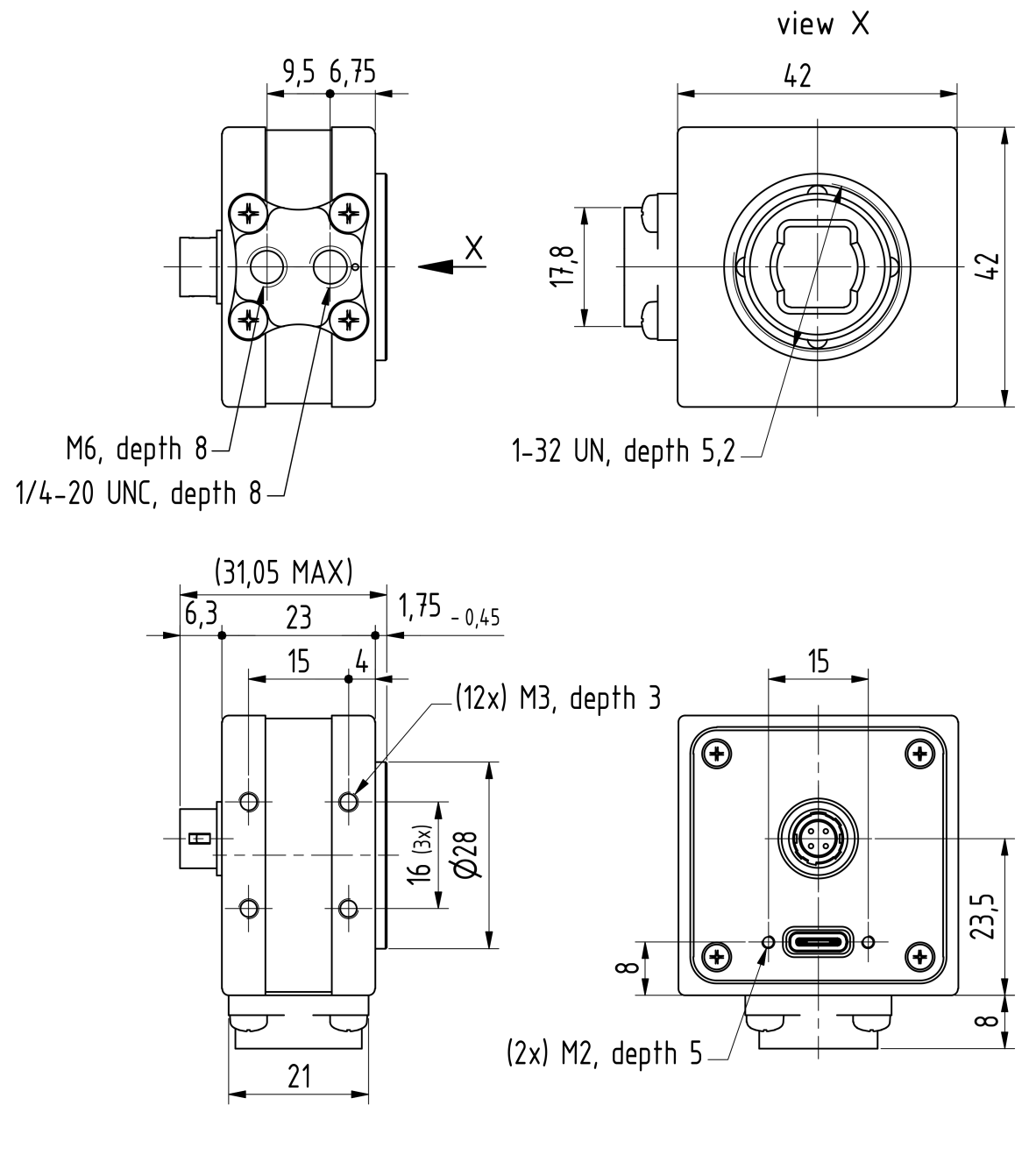

Dimensions: mm  $\exists \oplus$ Tolerances: DIN ISO 2768-f

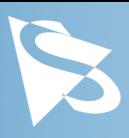

# <span id="page-8-0"></span>2.4 DFK 37BUX265 不带脚架适配器的CS型接口

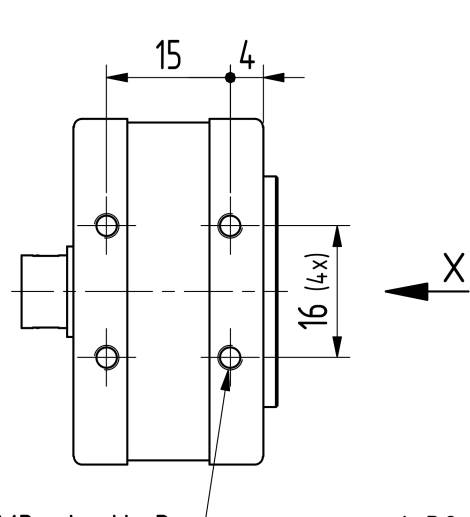

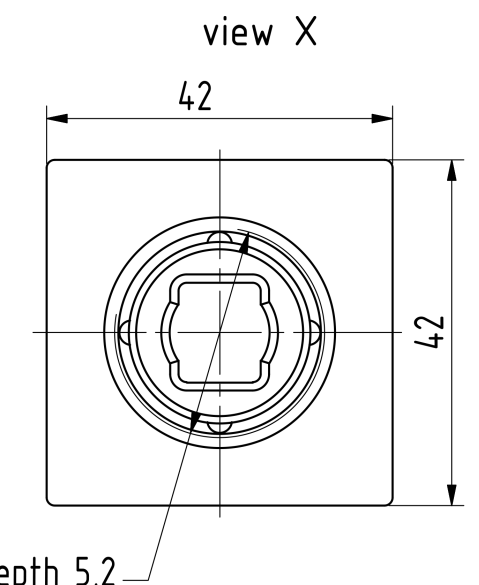

(16x) M3, depth 3-

1-32 UN, depth 5,2-

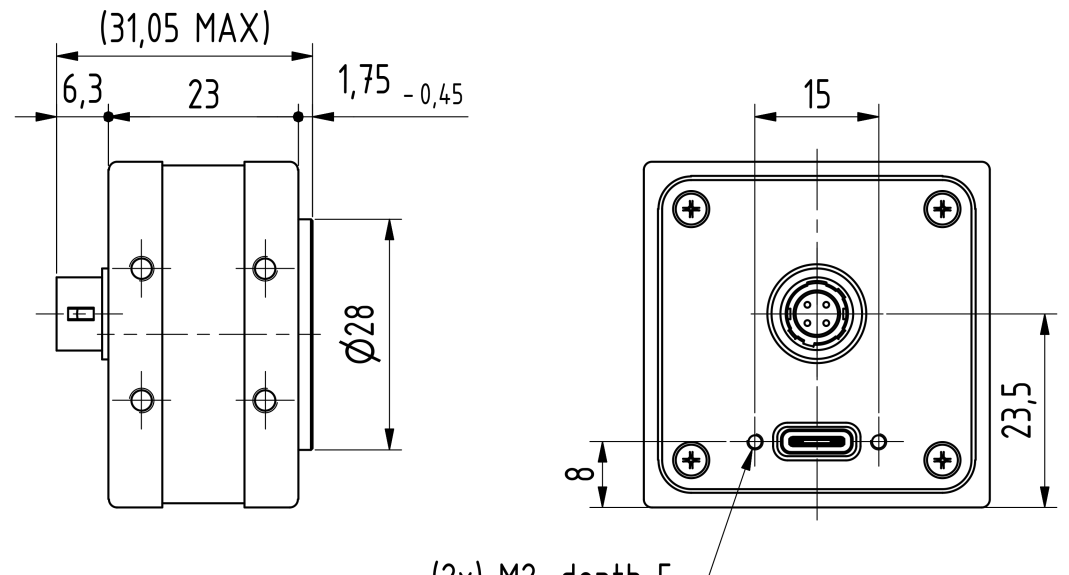

(2x) M2, depth 5

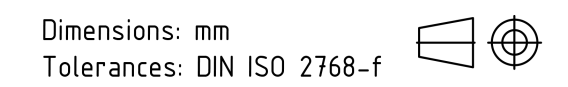

# I/O 连接器

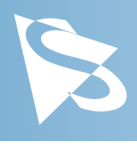

<span id="page-9-0"></span>3 I/O 连接器

# <span id="page-9-1"></span>3.1 4-pin I/O 连接器

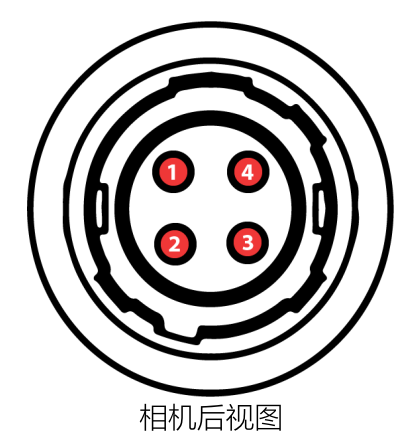

Pin Signal I/O Remarks Characteristics Min Typ Max Unit 1 GND  $I/O$   $G^3$ <sup>3</sup> External Ground - - - - 2 STROBE OUT  $Q^3$  Open drain  $24.0^1$  V  $3$  TRIGGER IN (-)  $1^3$ <sup>3</sup> Optocoupler ground - - - - 4 TRIGGER  $IN (+)$   $I^3$ Optocoupler signal 3.3<sup>2</sup>  $2^2$  - 24.0<sup>2</sup> V

1 开极闸MOSFET最大限制0.2A(ID)!

 $^2$  启动电流最低条件3.5 mA!

 $^3$  G:地 O:输出 I:输入

该Hirose连接器的部件号为HR10A-7R-4P。要创建I/O电缆,您需要一个Hirose连接器 HR10A-7P-4S。

### <span id="page-9-2"></span>3.1.1 TRIGGER\_IN

TRIGGER IN 线可用于将曝光时间的开始与外部事件同步。 [触发](#page-19-1) 部分详细描述了如何控制图 像传感器的行为。

当前输入信号也可以通过 [通用输入](#page-22-3) 直接读取。

### <span id="page-9-3"></span>3.1.2 STROBE\_OUT

STROBE OUT 主要用途是指示图像感光组件的积分时间, 允许闪光灯、频闪或其他光源与 相机同步运作。 线的行为可以通过 <u>频闪</u> 进行控制。

输出信号也可以通过 [通用输出](#page-23-0) 直接控制功能。

# 光谱特征

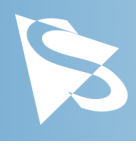

- <span id="page-10-0"></span>4 光谱特征
- <span id="page-10-1"></span>4.1 红外截止滤波器

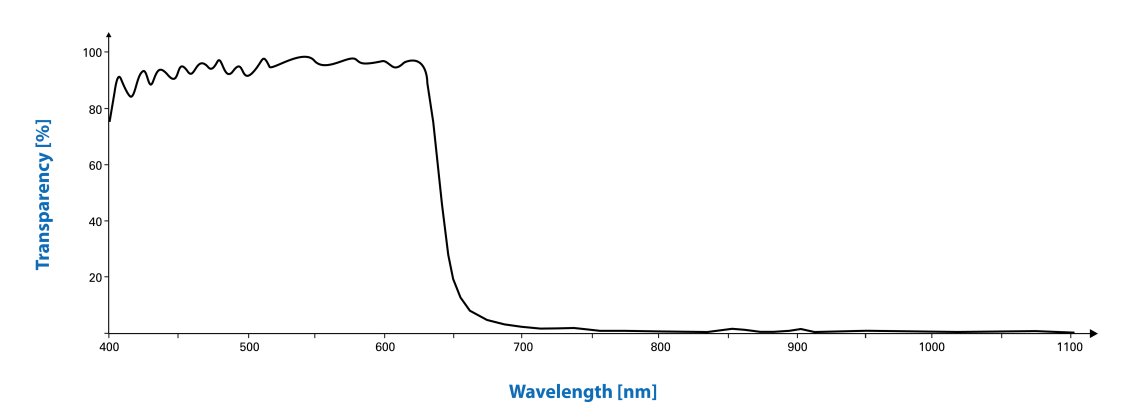

<span id="page-10-2"></span>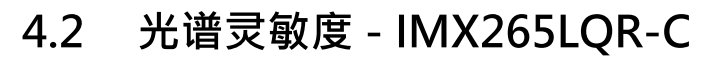

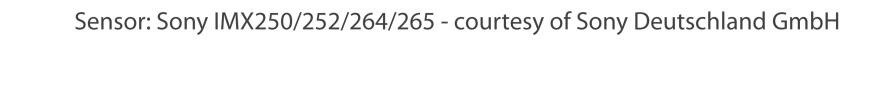

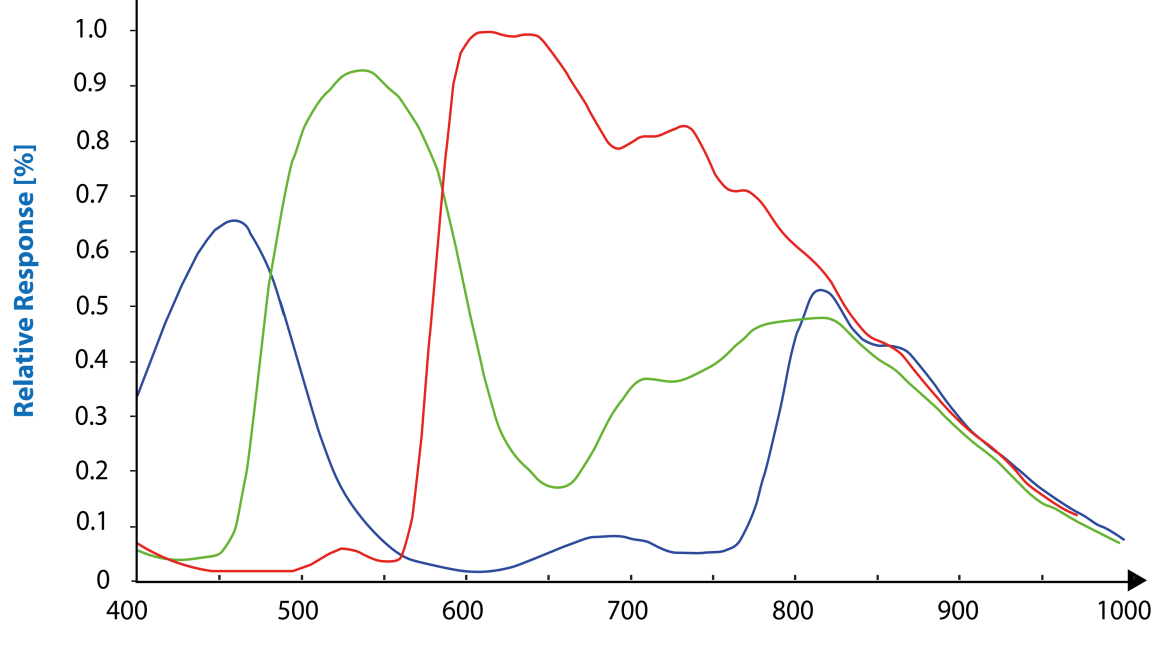

**Wavelength [nm]** 

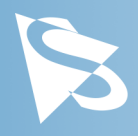

<span id="page-11-0"></span>本节介绍 DFK 37BUX265 相机可用的参数。

参数的实际名称取决于存取相机的驱动程序技术。 列出参数名称以获取存取相机的最普遍的 方式:

- USB3 Vision (跨平台, 通过第三方驱动程序)
- · UVC/V4L2(于Linux上,通过uvcvideo)
- · IC Imaging Control (于Windows上, 通过 Device Driver for The Imaging Source USB 33U, 37U and 38U Cameras)

# <span id="page-11-1"></span>5.1 传感器读出控制

#### <span id="page-11-2"></span>5.1.1 像素格式

像素格式定义传输到计算机的像素数据类型。特定像素格式所需的每像素位数影响所需的带 宽。

用于存取相机的驱动程序技术显著地影响像素格式的控制方式:

- 使用 USB3 Vision 时, 像素格式通过 PixelFormat GenICam 功能控制。
- · 在Linux上使用uvcvideo驱动程序时,像素格式由 video4linux2 定义。
- 使用 IC Imaging Control 时, 像素格式是视频格式的一部分 —— 一个结合了像素格式、 分辨率和读出模式的参数。 有关更多信息,请参阅 VideoFormat 和 VideoFormatDesc 文档部分。

DFK 37BUX265 彩色相机支持多种像素格式,其具有可变的每像素位数设置。 像素格式的名 称和选择方式取决于用于控制相机的驱动程序。 下表简要概述了所有可能的格式,并附带更 详细说明。

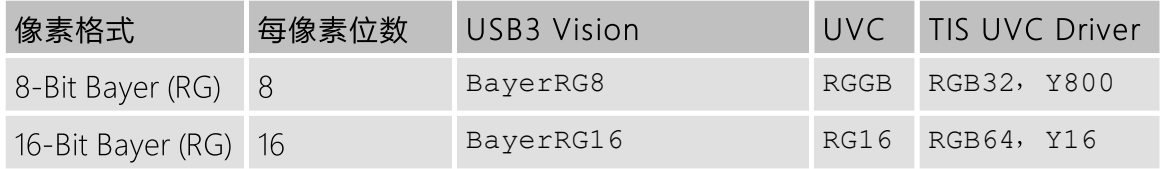

#### <span id="page-11-3"></span>5.1.1.1 8-Bit Bayer Raw

此格式使用每个像素的一个位元传输数据。

USB3 Vision 驱动程序将此像素格式视为8位拜耳原始格式之一 (BayerGR8, BayerRG8, BayerGB8, BayerBG8)。

UVC 驱动程序将此视为 FourCC GRBG, RGGB, GBRG 或 BA81。

Device Driver for The Imaging Source USB 33U, 37U and 38U Cameras 简化了各种可能的 像素格式,并提供了两种视频格式:RGB32 和 Y800。 RGB32 是由驱动程序自动清除原始 图像数据产生的,而 Y800 则包含重新解释为单色的原始数据。

#### <span id="page-11-4"></span>5.1.1.2 16-Bit Bayer Raw

此格式使用每像素2个字节传输数据。

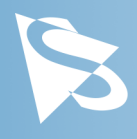

DFK 37BUX265 相机的感光组件无法提供16位数据输出。 像素数据以最高有效位发送。 因 此允许应用程序忽略感光组件特定的数据类型并将数据视为感光组件输出16位。

USB3 Vision 驱动程序将此像素格式视为16位压缩的拜耳原始格式之一 (BayerGR16, BayerRG16, BayerGB16, BayerBG16).

UVC 驱动程序将此视为 FourCC GR16, RG16, GB16 或 BA16。

Device Driver for The Imaging Source USB 33U, 37U and 38U Cameras 简化了各种可能的 像素格式,并提供了两种视频格式: RGB64 和 Y16。 RGB64 是由驱动程序自动清除原始图 像数据产生的,而 Y16 则包含重新解释为单色的原始数据。

#### <span id="page-12-0"></span>5.1.2 分辨率

DFK 37BUX265 允许用户指定于相机操作期间读取图像传感器的矩形区域。 此矩形的大小决 定了每帧必须传输的像素数,并且对所需的USB带宽有重大影响。

降低分辨率通常允许图像传感器以更高的帧速率工作。 垂直分辨率的变化对最大帧速率的影 响大于水平方向的变化。

控制分辨率的方式在用于存取相机的驱动程序技术之间存在很大差异:

- 当使用 USB3 Vision 时, 分辨率通过GenICam的宽度和高度功能讲行控制。
- · 在Linux上使用uvcvideo时,可从固定格式列表中选择分辨率。动态帧尺寸不可使用。
- 当使用 IC Imaging Control时, 读出模式是视频格式的一部分, 一个结合了像素格式、分 辨率和读出模式的参数。 更多详细信息,请参阅 VideoFormat 和 VideoFormatDesc 上的 IC Imaging Control 文档部分。

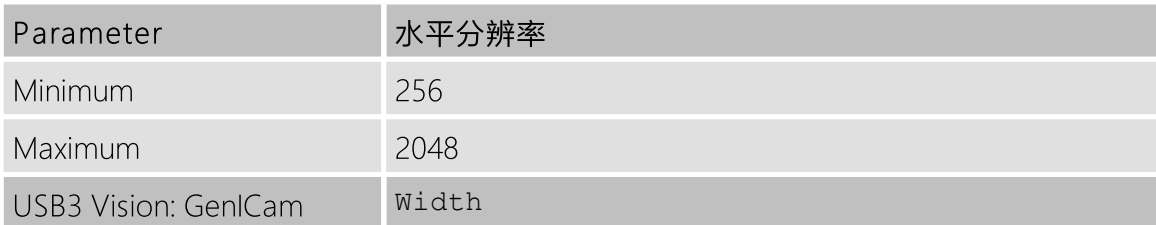

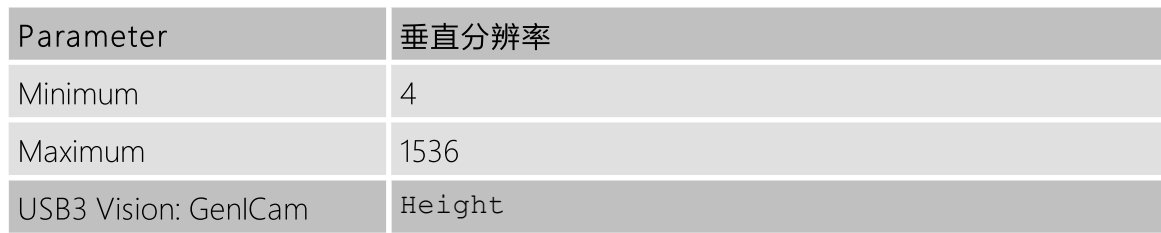

#### <span id="page-12-1"></span>5.1.3 读出模式

DFK 37BUX265 相机提供不同的传感器读出模式。

默认情况下,相机会输出图像传感器的所有像素。

在 skipping 模式中,图像传感器在读出期间定期跳过多个行和/或列。 生成的输出图像相较 默认读出模式所产生的图像小,但包含了相同的视野。

在 binning 模式中,在读取期间将许多相邻像素合并到一个输出像素中。 这种合并操作的性 质是针对特定于传感器,大多数传感器执行添加或平均像素值。

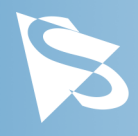

通常,合并模式比跳跃模式提供更好的图像质量。然而,跳跃模式通常提供更高的最大帧速 率。

读出模式的控制方式在很大程度上取决于使用何种驱动技术存取相机:

- 使用 USB3 Vision时, 读取模式通过 GenICam 功能 DecimationHorizontal, DecimationVertical, BinningHorizontal 和 BinningVertical 执行控制。
- 当使用 IC Imaging Control时, 读出模式是视频格式的一部分 一个结合了像素格式、分 辨率和读出模式的参数。 更多详细信息,请参阅 VideoFormat 和 VideoFormatDesc 上的 IC Imaging Control 文档部分。

支持以下读出模式::

- · 默认
- · 跳跃 2X
- · 跳跃 2X 垂直
- · 跳跃 2X 水平

#### <span id="page-13-0"></span>5.1.4 帧速率

帧速率以每秒帧为单位,并决定相机的运作速度。

帧速率的控制方式在很大程度上取决于使用哪种驱动技术来存取相机:

- 当使用 USB3 Vision时, 通过 GenICam 功能 AcquisitionFrameRate 控制帧速率。
- · 当在Linux上使用uvcvide时,从可用帧速率的列表中选择帧速率。
- · 当使用IC Imaging Control时,通过APIs有如 Grabber::setFPS 或 ICImagingControl.DeviceFrameRate 从可用帧速率的列表中选择帧速率。

可用帧速率的范围取决于其他相机设置,例如像素格式、分辨率和读出模式。

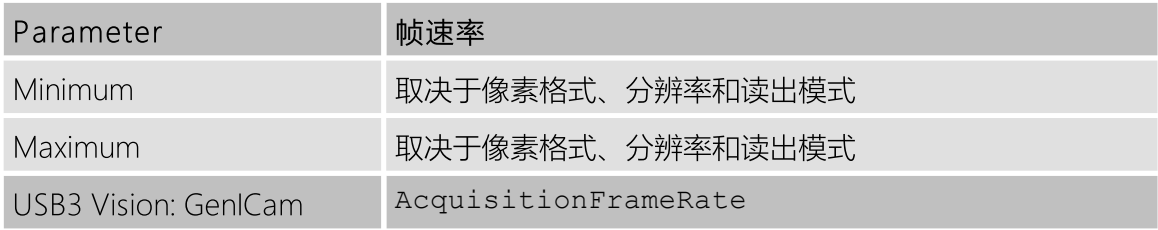

下表显示了像素格式和分辨率的一些组合的最大帧速率。

#### 8-Bit Bayer Raw

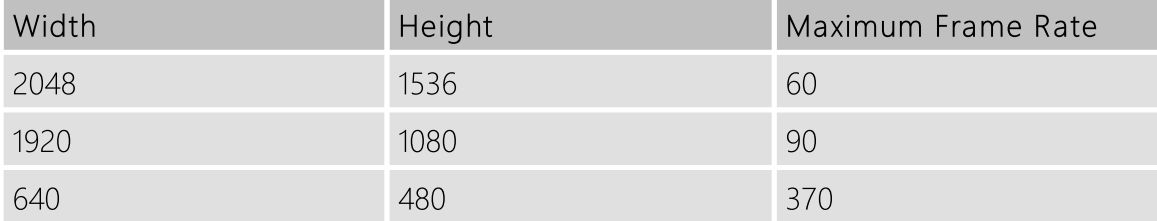

16-Bit Bayer Raw

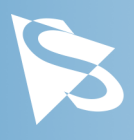

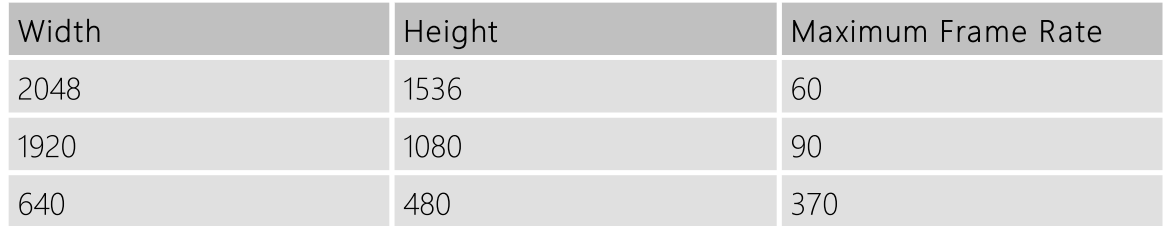

### <span id="page-14-0"></span>5.1.5 局部扫描偏移

如果所选分辨率小于传感器尺寸, 则可以通过 Partial Scan Offset X和 Partial Scan Offset Y 参数指定实际读取的传感器部分。 默认情况下,相机会自动定位偏移,以便使用传感器的中 心。

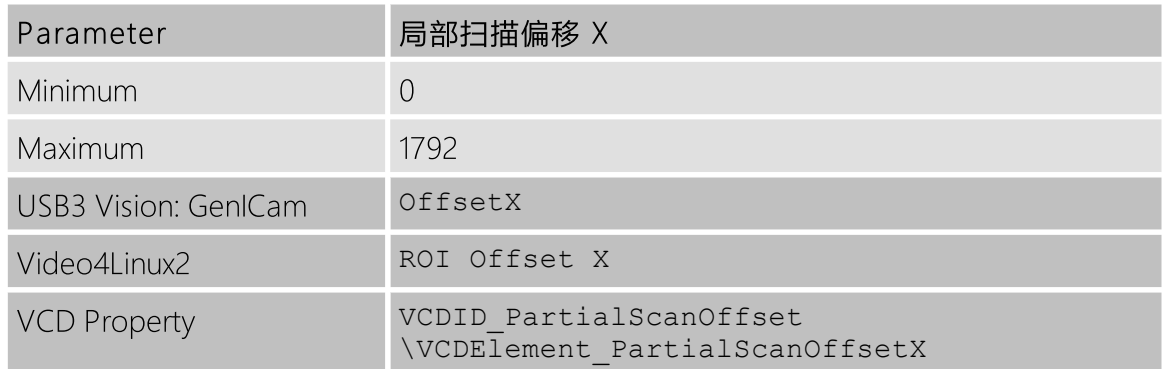

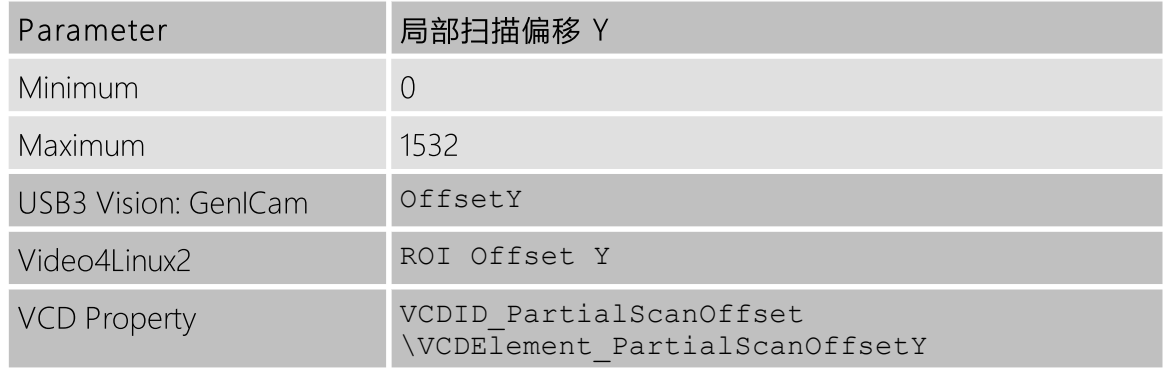

如果将 Partial Scan Offset X 或 Partial Scan Offset Y 配置为使用当前 [分辨率](#page-12-0) 设置无效的 值,则相机将使用最大可能值。

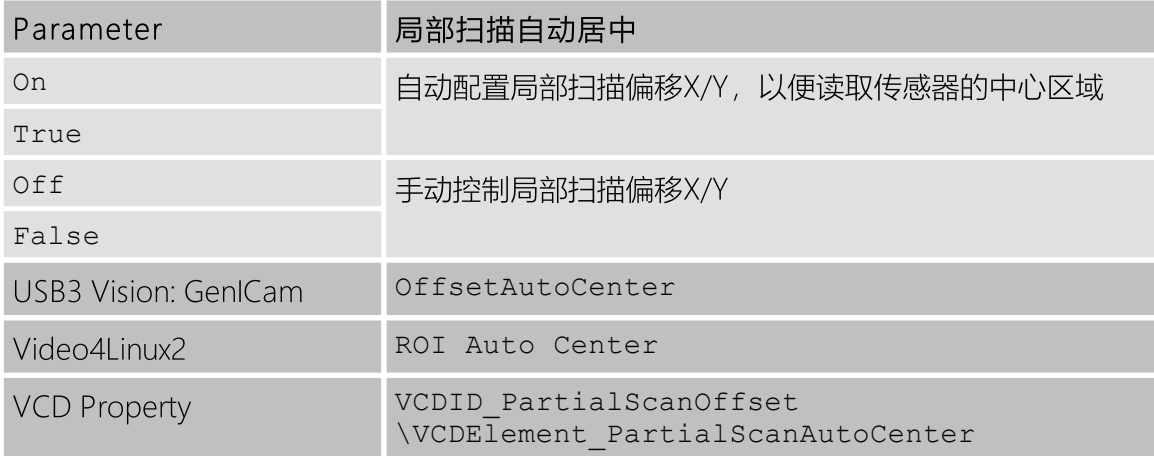

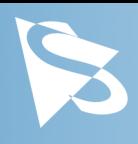

### <span id="page-15-0"></span>5.1.6 图像翻转

DFK 37BUX265 相机允许水平、垂直地(或两者)翻转图像数据。 Flip Horizontal 及 Flip Vertical 参数可用于控制此传感器功能。

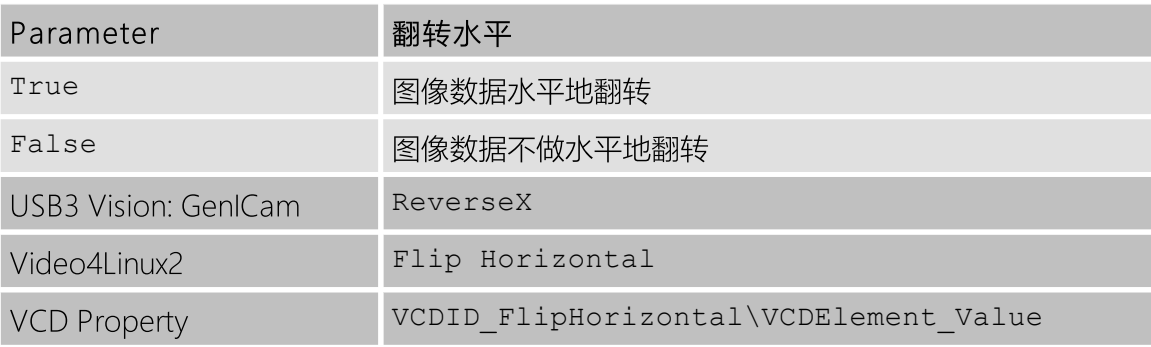

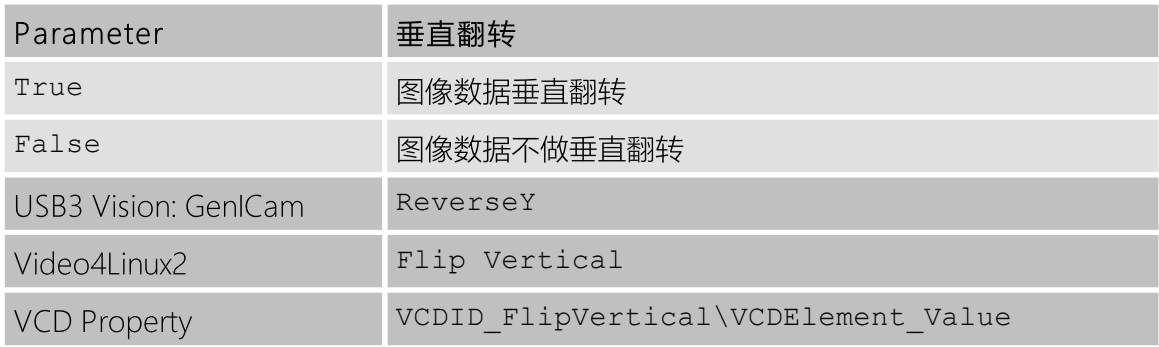

# <span id="page-15-1"></span>5.2 图像传感器控制

### <span id="page-15-2"></span>5.2.1 曝光时间

爆光时间参数定义相机在拍摄图像时开启其(电子)快门的时间。

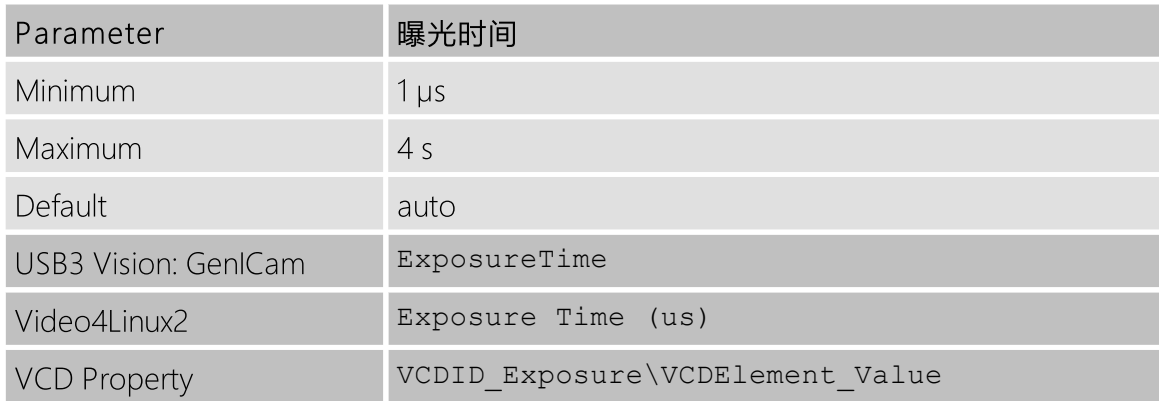

### <span id="page-15-3"></span>5.2.2 增益

增益 参数定义应用于传感器级别图像的放大。

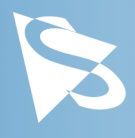

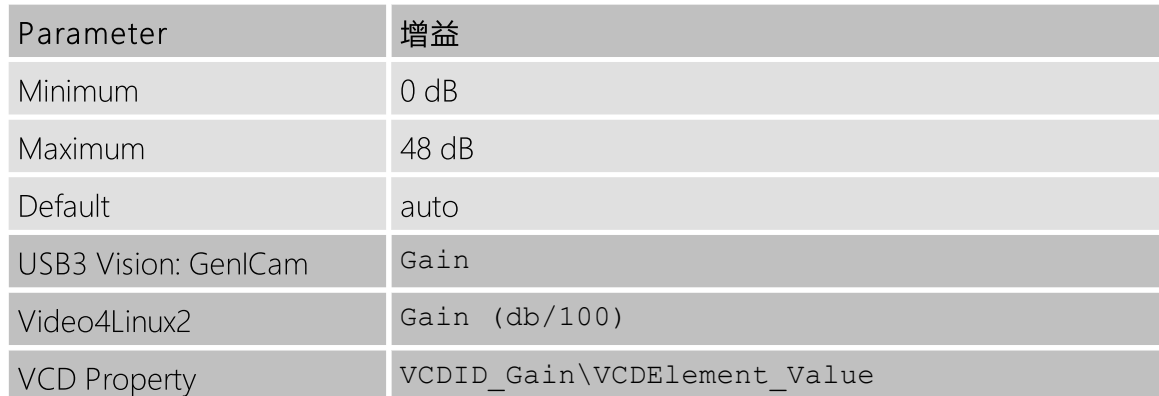

#### <span id="page-16-0"></span>5.2.3 黑电平

黑电平 参数定义图像传感器的最低可能强度值。

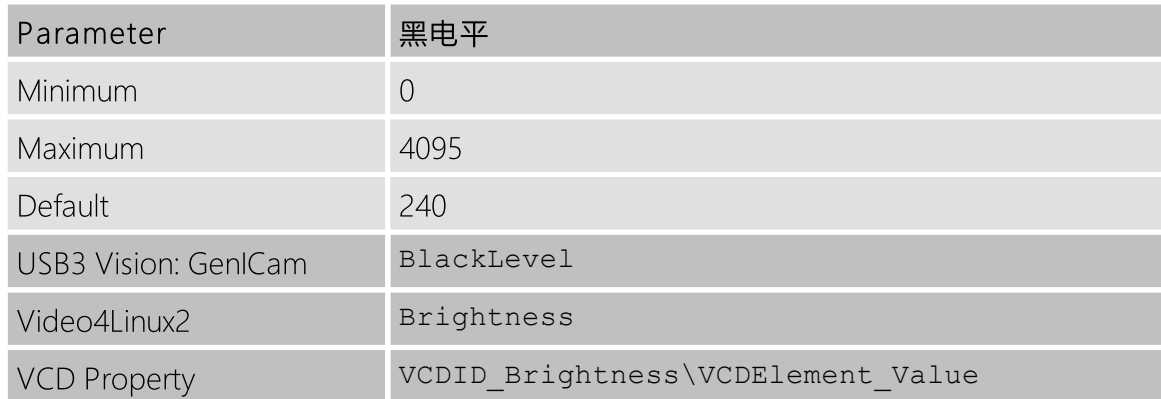

# <span id="page-16-1"></span>5.3 自动曝光及增益控制

DFK 37BUX265 相机能够自动地控制增益及曝光时间。 这些自动功能在默认情况下启用。

为了优化图像参数,可以为自动功能指定感兴趣的区域。 指定感兴趣区域可以对图像参数进 行优化的图像区域执行细粒度控制。 可以选择预定义的区域预设,而用户也可以指定自定义 矩形的坐标。

在某些情况下,期望限制自动控制参数的范围。 例如,需求避免高值的增益设置以保持低噪 声水平。 其他应用需要限制最大曝光时间,以免运动变得模糊。 因此,可以限制增益和曝 光参数的范围。

如果自动曝光和自动增益都处于活动状态,相机会尝试降低增益值,以降低噪点并提高图像 质量。

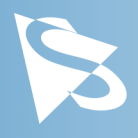

### <span id="page-17-0"></span>5.3.1 自动曝光

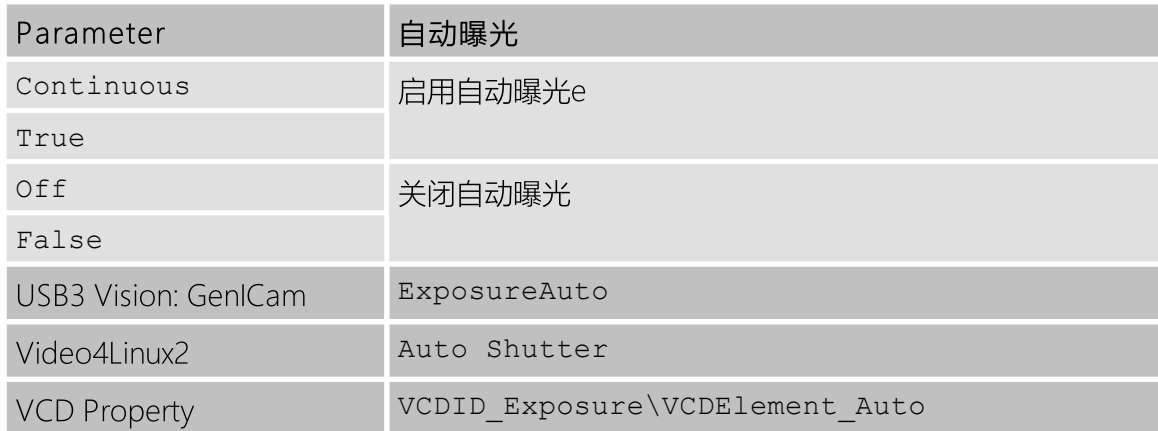

### <span id="page-17-1"></span>5.3.2 自动增益

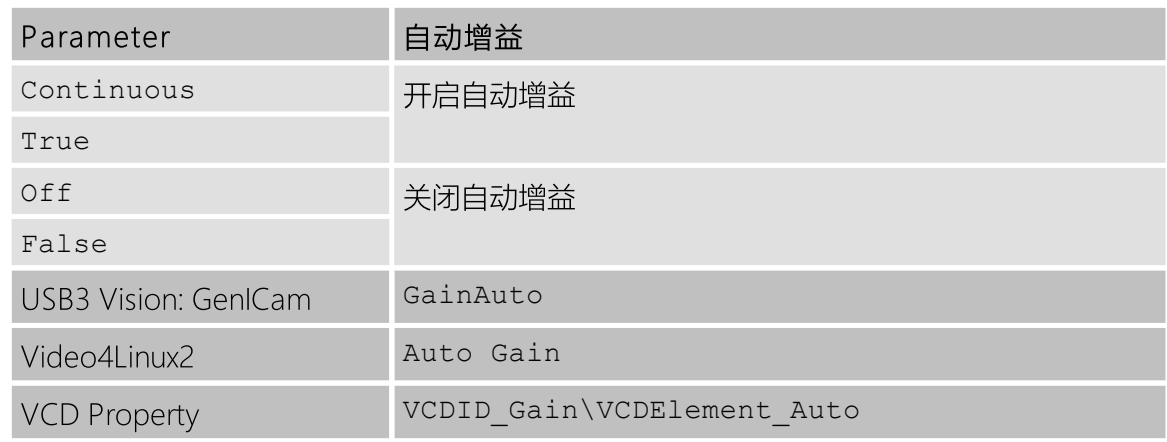

### <span id="page-17-2"></span>5.3.3 自动参考值

自动参考值 参数指定自动曝光和自动增益的目标亮度。

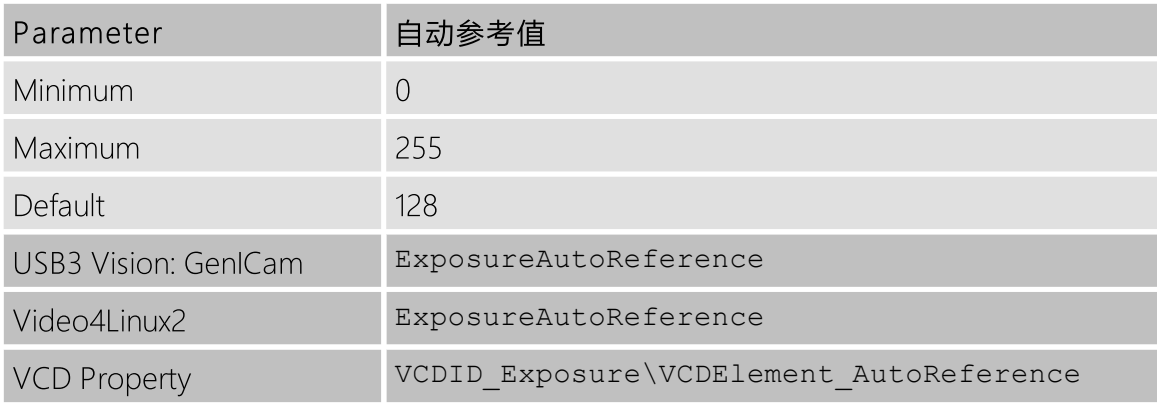

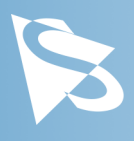

### <span id="page-18-0"></span>5.3.4 强光缩减

启用 强光缩减 可使自动曝光和自动增益功能减少输出图像中的过度曝光区域。 当使用较高 位深度时,在后处理中使用10/12/16位输出图像和色调映射算法时,此功能特别有帮助,因 为暗区仍包含大量有用信息。

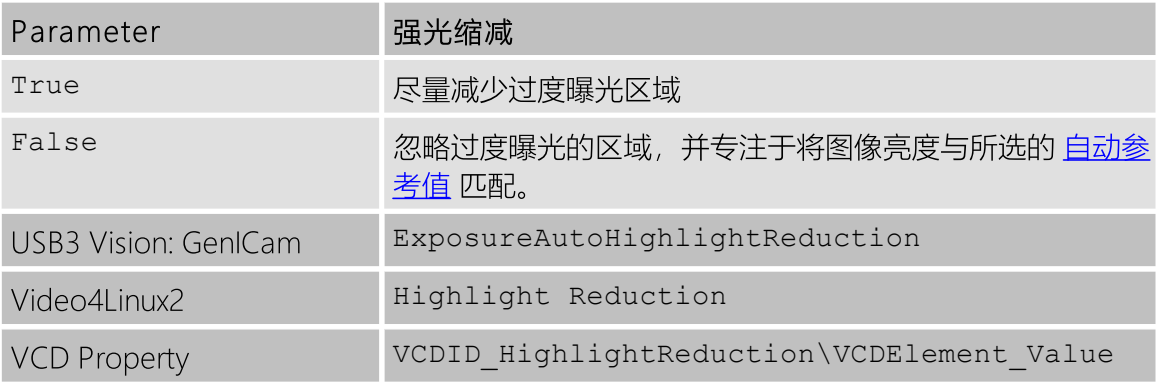

#### <span id="page-18-1"></span>5.3.5 自动曝光限制

自动曝光下限 参数确定自动曝光算法可以设置的最小可能值。

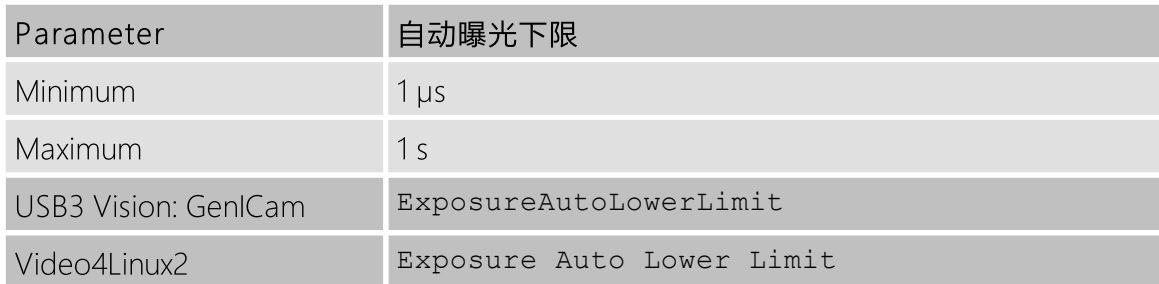

#### 自动曝光上限 参数确定自动曝光算法可以设置的最大可能值。

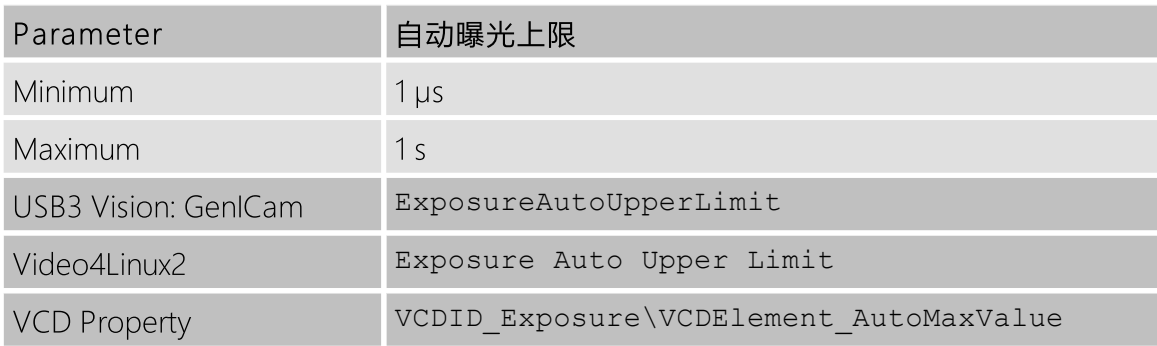

如果启用了 自动曝光上限自动参数, 则 自动曝光上限 的值将自动保持为当前帧速率的最大 可能值。

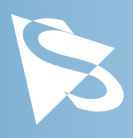

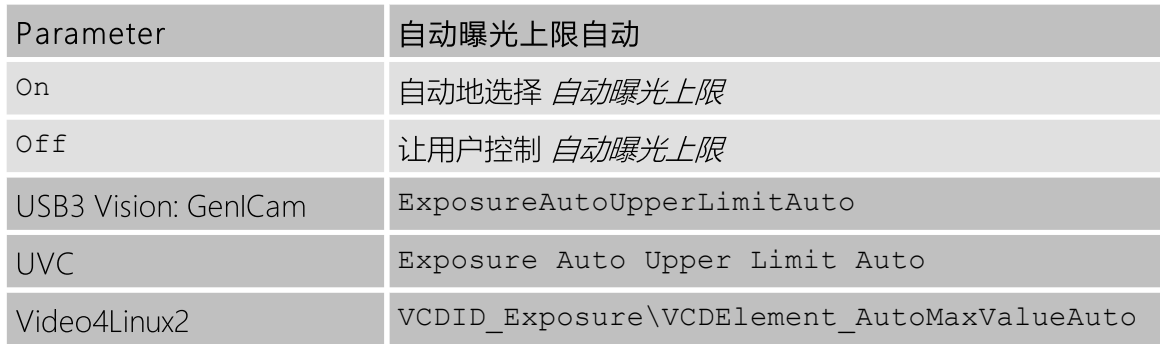

#### <span id="page-19-0"></span>5.3.6 自动增益限制

自动增益下限 参数确定自动增益算法可以设置的最小可能值。

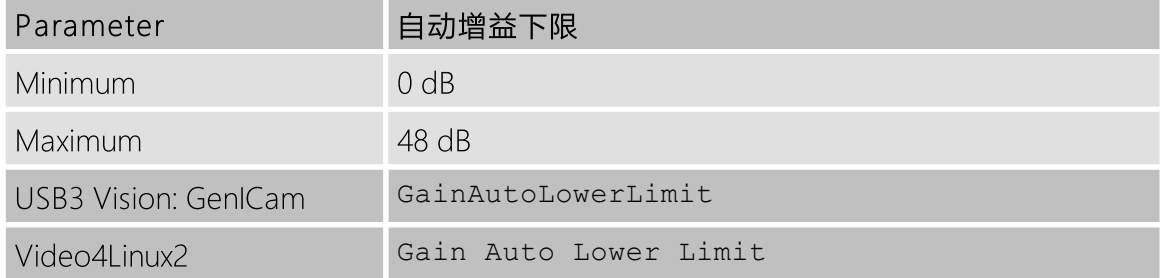

#### 自动增益上限 参数确定自动增益算法可以设置的最大可能值。

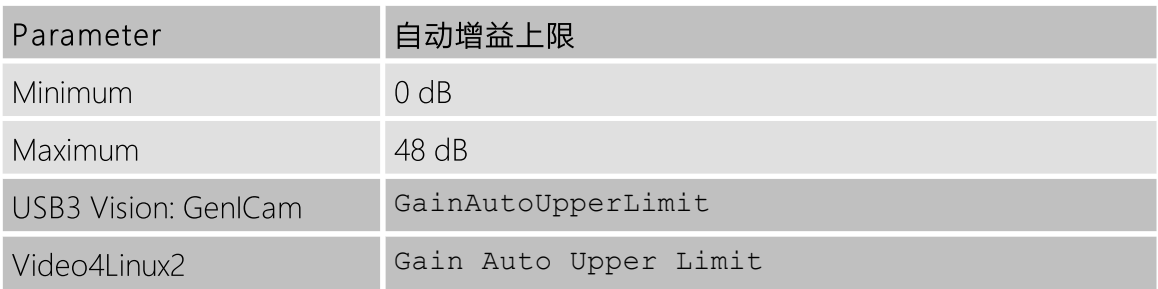

# <span id="page-19-1"></span>5.4 触发

触发模式可用于非常特定的时间点拍摄图像,该时间点由连接到相机I/O连接器 TRIGGER IN 引脚的电信号指定。

#### <span id="page-19-2"></span>5.4.1 触发模式

触发模式 参数启动触发模式。

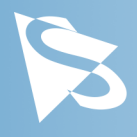

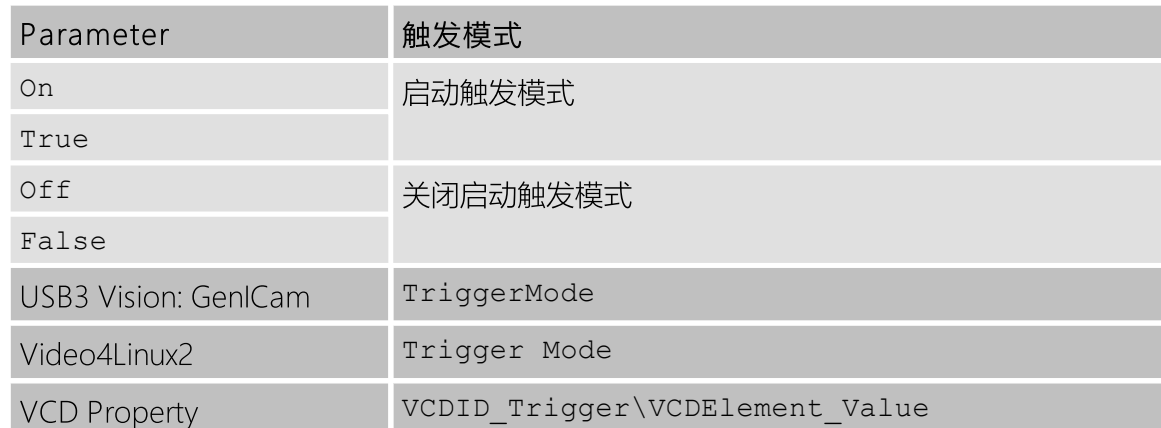

#### <span id="page-20-0"></span>5.4.2 触发极性

触发极性参数控制在连接到 TRIGGER IN 线的信号的上升沿或下降沿时, 是否接收触发事 件。

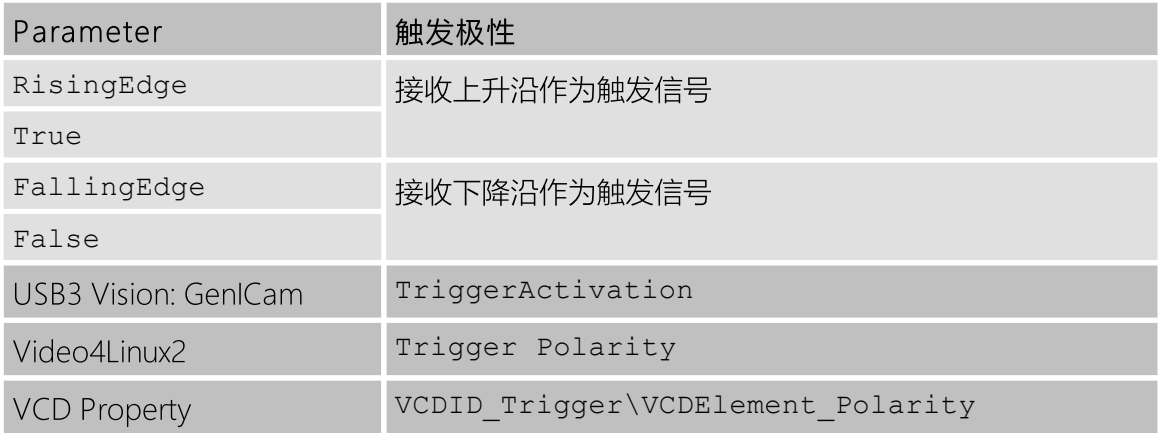

### <span id="page-20-1"></span>5.4.3 软件触发

软件触发 功能可用于模拟触发脉冲,从而致使一个图像被曝光并传送到主计算机。

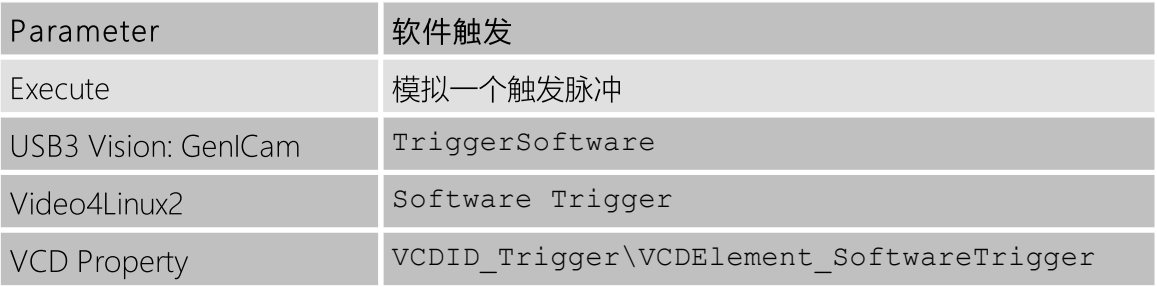

# <span id="page-20-2"></span>5.4.4 触发曝光模式

触发[曝](#page-15-2)光模式 参数设置在触发模式下控制曝光时间的方式。默认情况下, 曝光时间通过 曝 [光时间](#page-15-2) 参数控制。 曝光时间也可以通过 TRIGGER IN 线保持活动状态的时间来控制。

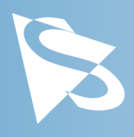

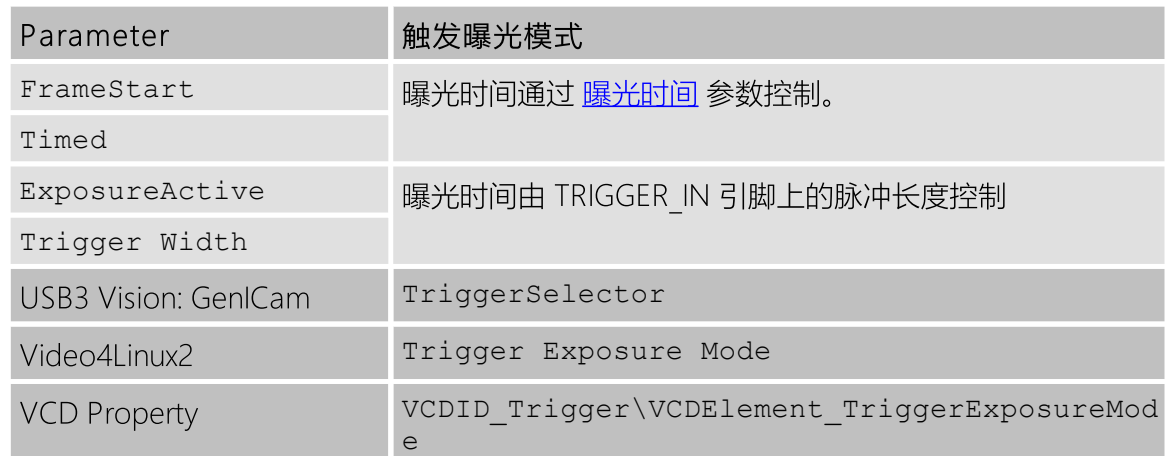

### <span id="page-21-0"></span>5.4.5 触发重叠

触发重叠 功能提供在触发->曝光->读出序列中,何时接收新的触发脉冲的信息。

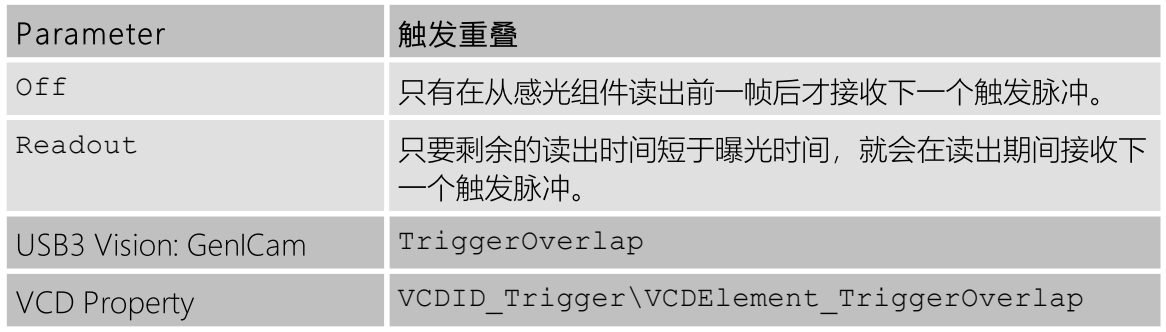

### <span id="page-21-1"></span>5.4.6 IMX低延迟模式

IMX低延迟模式参数控制感光组件是否以低延迟触发模式运行。

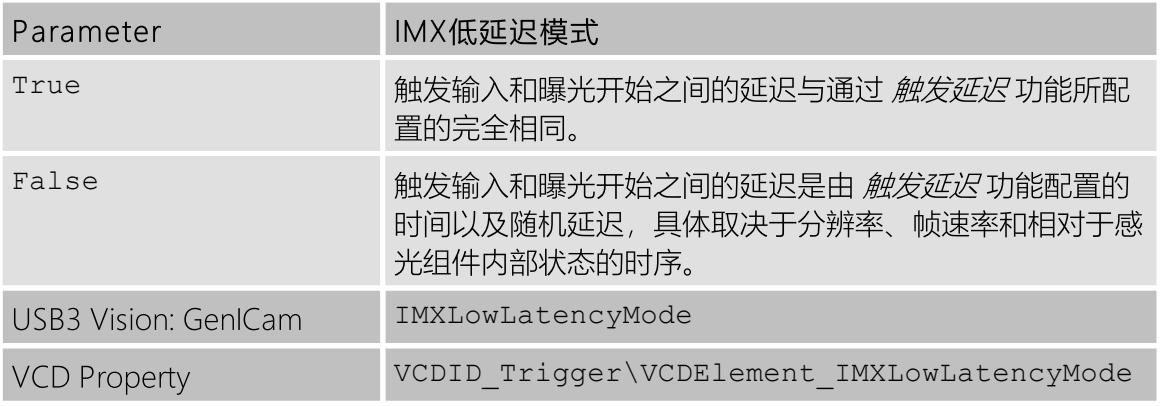

重要提示:如果启用了 / MX低延迟模式, 则不允许 触发重叠, 从而强制 Off。

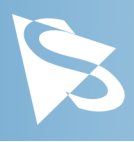

# <span id="page-22-0"></span>5.5 触发定时参数

37U series 相机系列提供了几种处理不良触发信号的选项。 使用 反跳时间, 消噪时间及 遮 罩时间 参数, 相机可以配置为在某些条件下忽略其 [TRIGGER\\_IN](#page-9-2) 上的脉冲。

这些参数的有用数值是特定应用专属的。 它们取决于预期的触发频率,曝光时间和输入信号 质量的假设。

若信号质量完善,所有这些参数的默认值皆为0微秒。

### <span id="page-22-1"></span>5.5.1 触发延迟

触发延迟 参数指定相机在接收触发信号和开始图像曝光之时间等待。 通过 软件触发 功能生 成的模拟触发脉冲不会被此参数延迟。

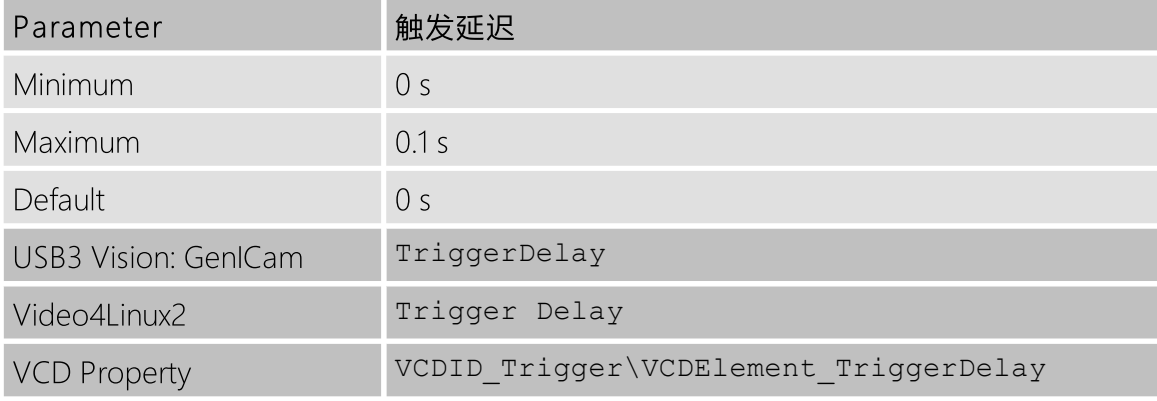

# <span id="page-22-2"></span>5.6 数字I/O

37U series 有一个数字输入和一个数字输出。 数字输入可用作 [触发](#page-19-1) 输入, 而当前状态也可 直接检查。

数字输出可配置为[频闪](#page-23-1) 输出, 以指示图像传感器对光敏感的确切时刻, 以便外部光源可以 与其操作周期同步。

#### <span id="page-22-3"></span>5.6.1 通用输入

通用输入参数允许 IRIGGER IN 的当前状态。

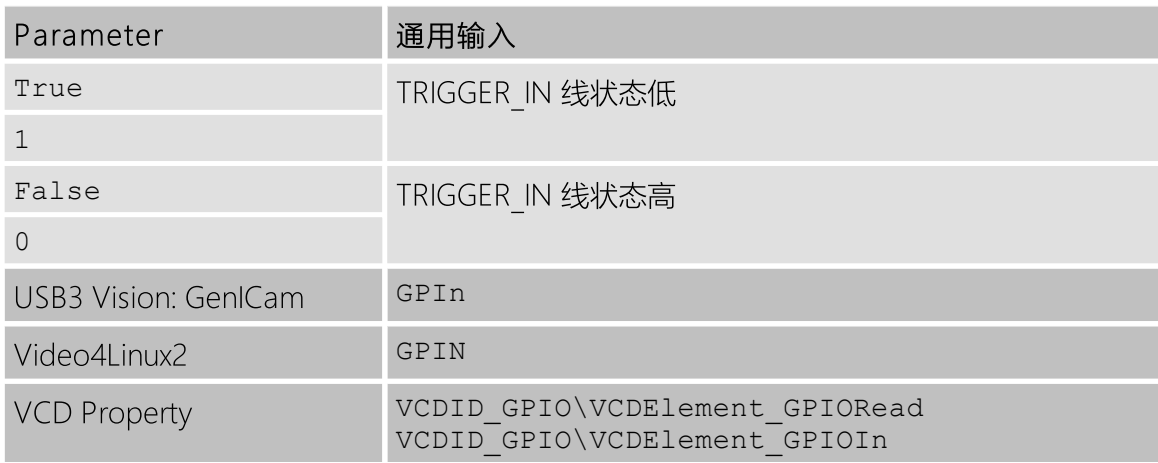

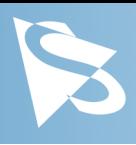

# <span id="page-23-0"></span>5.6.2 通用输出

通用输出参数控制 STROBE OUT 针脚的状态。

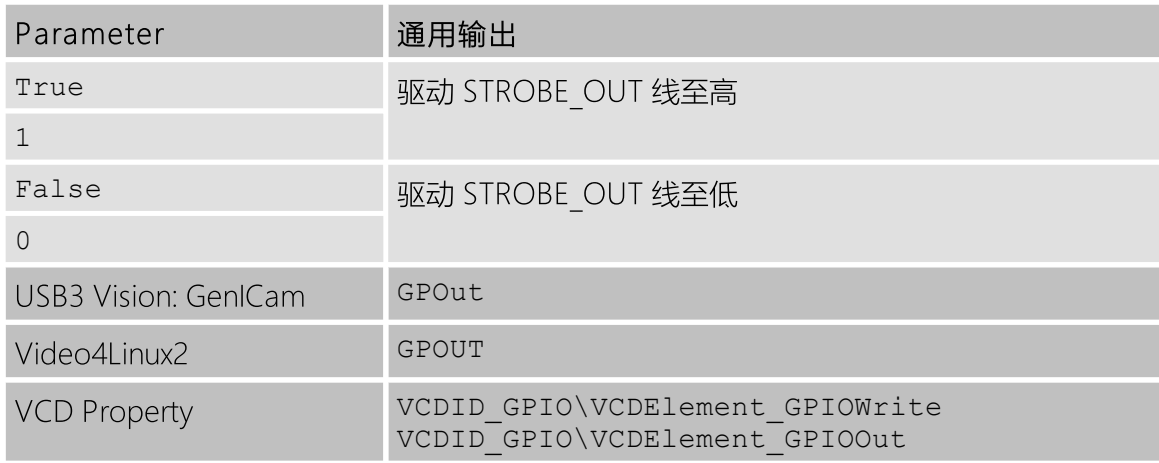

# <span id="page-23-1"></span>5.7 频闪

频闪功能控制 [STROBE\\_OUT](#page-9-3) 引脚上输出脉冲的自动生成,该输出脉冲与图像感光组件的曝 光时间同步。

### <span id="page-23-2"></span>5.7.1 频闪启用

频闪启用 参数启用频闪脉冲的自动生成。

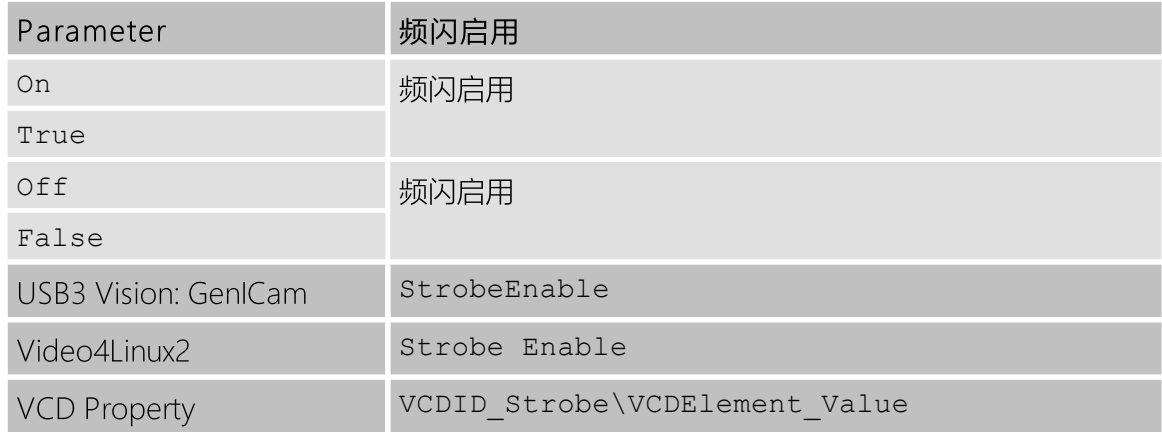

### <span id="page-23-3"></span>5.7.2 频闪极性

频闪极性 参数可用于反转频闪脉冲输出。

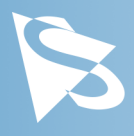

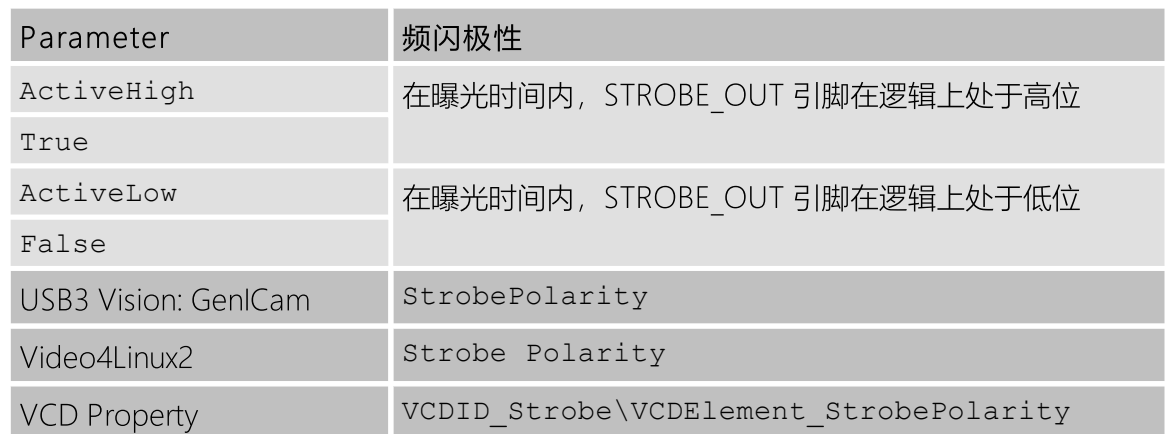

### <span id="page-24-0"></span>5.7.3 频闪操作

频闪操作 参数指定如何控制频闪脉冲的长度。

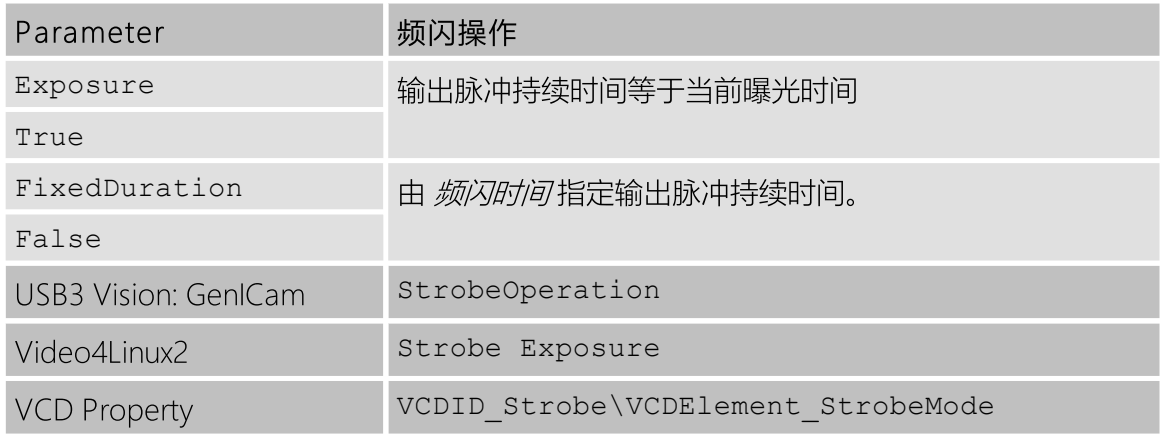

### <span id="page-24-1"></span>5.7.4 频闪时间

如果将 频闪操作 设置为使用固定持续时间模式, 则 频闪时间 参数控制选通脉冲的长度。

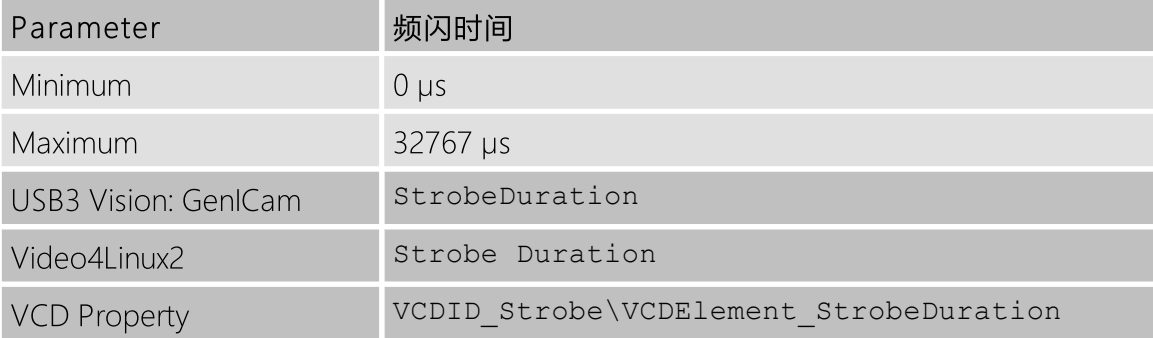

# <span id="page-24-2"></span>5.7.5 頻閃延遲

頻閃延遲 参数可用于曝光开始和频闪输出脉冲之间添加一个小的延迟。

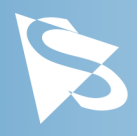

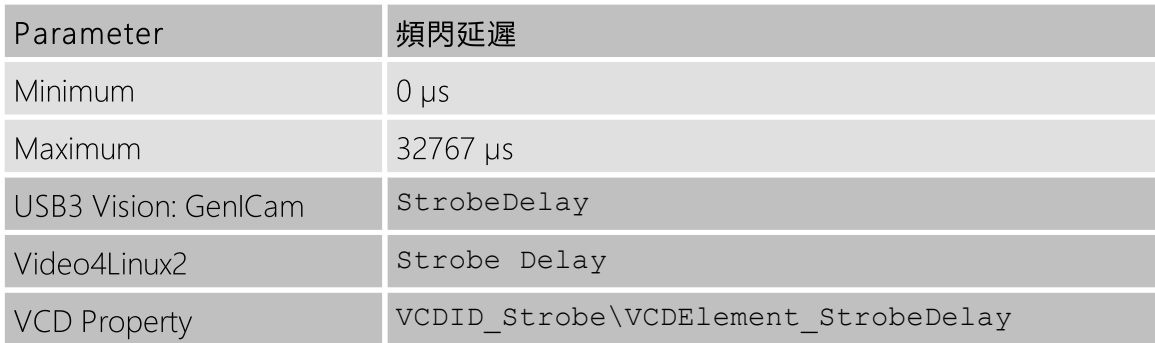

# <span id="page-25-0"></span>5.8 白平衡

DFK 37BUX265 彩色相机可以通过适当原始像素值的数字乘法来执行白平衡。

#### <span id="page-25-1"></span>5.8.1 自动白平衡

DFK 37BUX265 能够执行 自动白平衡。 当预期光照条件发生变化时, 可以连续启用它。 但 是,在受控的照明条件下,建议采用一次性白平衡校准。

执行一次性白平衡校准时,请将基准白色片放在相机前面,并将 BalanceWhiteAuto 设置 为 一次性。 接着, 相机将为当前光线条件找到正确的白平衡设置, 并保持活动状态, 直到 另有命令为止。

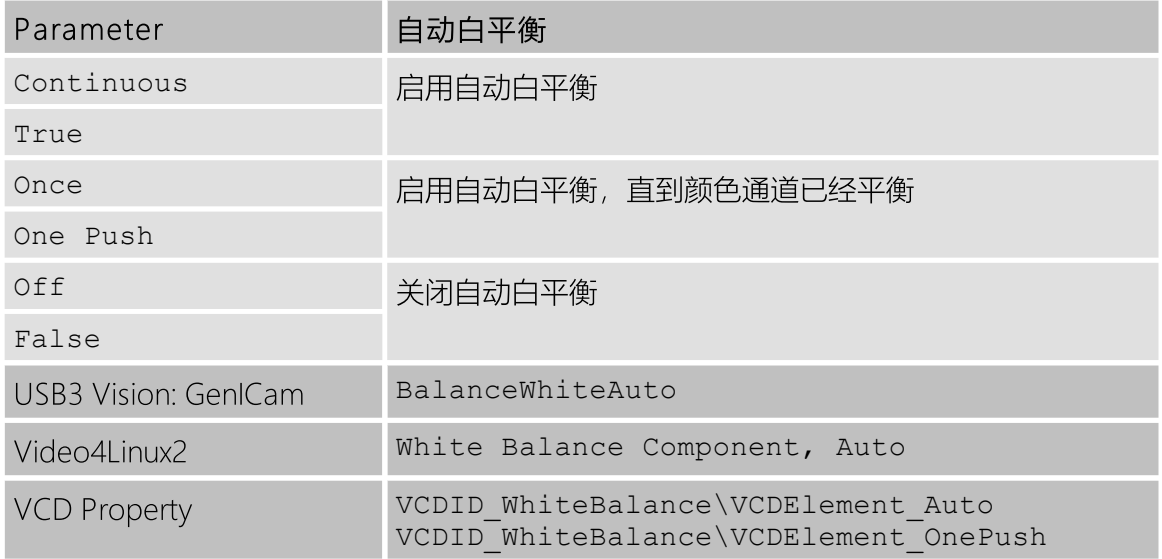

#### <span id="page-25-2"></span>5.8.2 白平衡模式

默认的自动白平衡演算法是 灰度世界 。 通过相应地设置 白平衡模式 进行选择。 灰度世界 演算法在假设场景的平均颜色接近灰色并且调整白平衡系数的情况下操作,因此得到的图像 的平均颜色也是灰色的。 在该假设错误的情况下(例如,相机指向蓝色地毯),自动白平衡演 算法将选择不产生视觉上准确的图像的系数。

为避免 灰度世界演算法所造成的问题, 则可以采用 温度模式。 该模式通过尝试确定光源 的色温来运作。

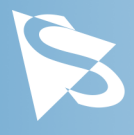

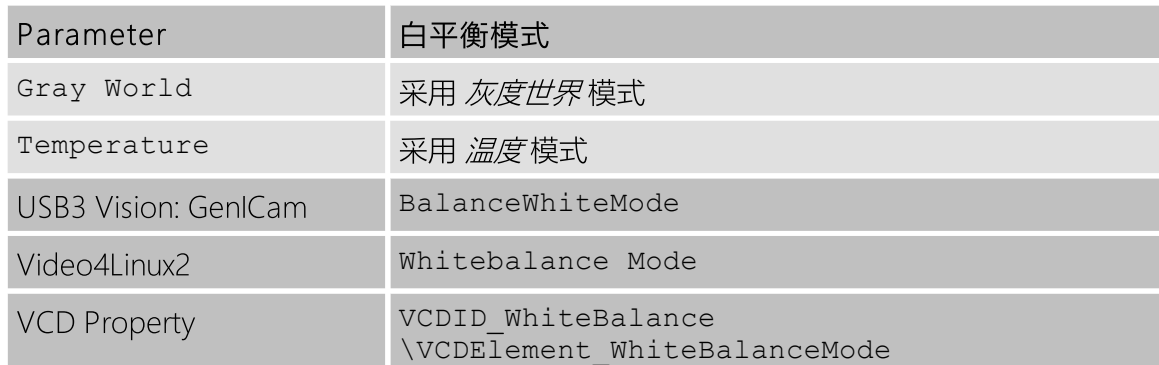

为了辅助自动白平衡温度检测,可以使用 白平衡自动预设 来限制有效色温范围。

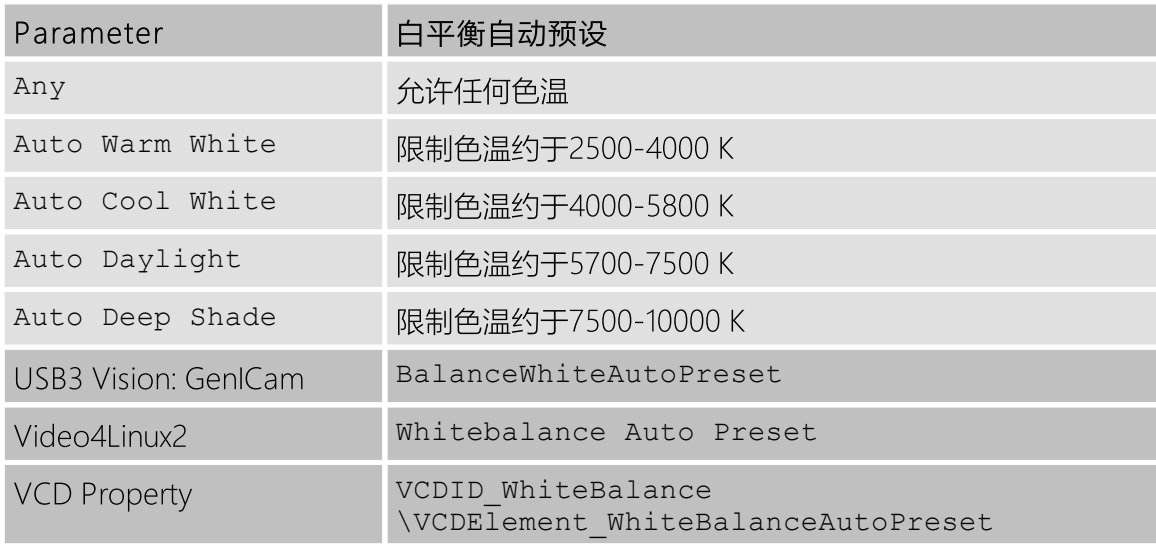

### <span id="page-26-0"></span>5.8.3 手动白平衡

如果未启用 *自动白平衡* , 则可以手动控制红色、绿色和蓝色通道的放大器。

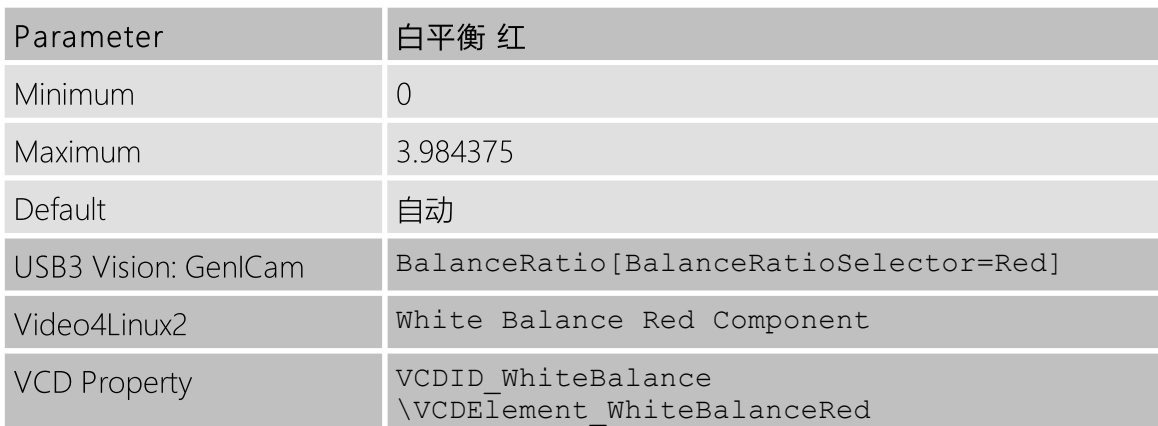

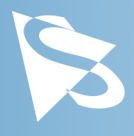

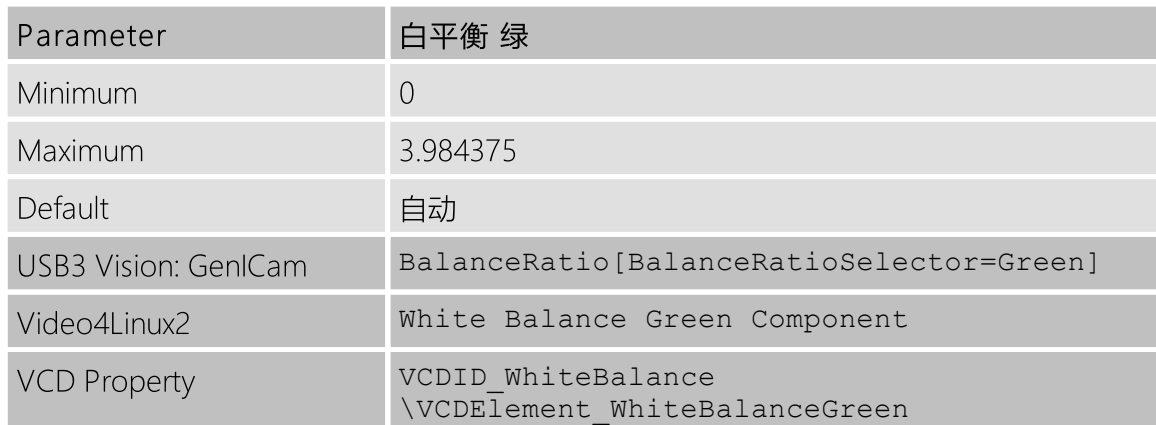

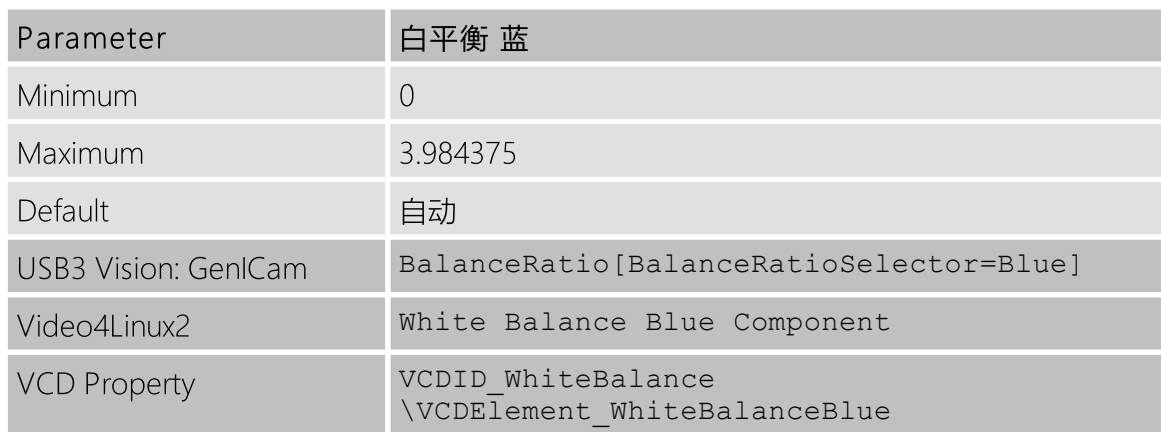

如果 白平衡模式 设置为 温度, 则可以直接设置色温。 另外, 可以从预设列表中选择光 源。

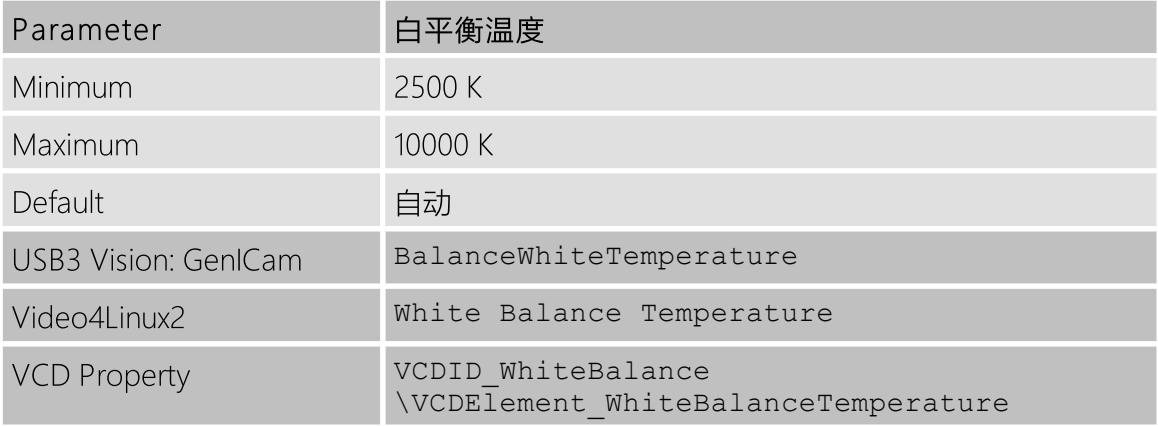

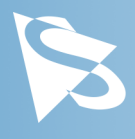

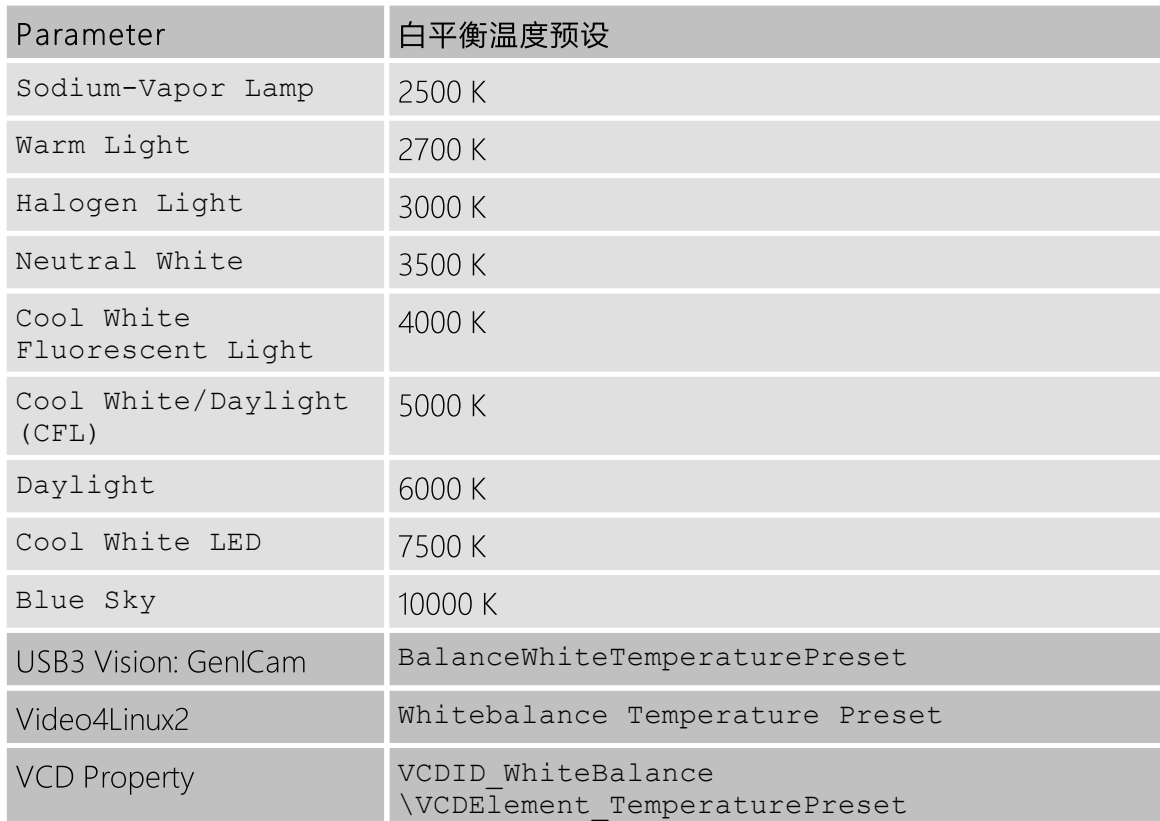

# <span id="page-28-0"></span>5.9 自动功能感兴趣的区域

37U series 相机允许在控制 [自动曝光](#page-17-0), [自动增益](#page-17-1) 和 [自动白平衡](#page-25-1) 时, 使用的感兴趣区域的设 置。

### <span id="page-28-1"></span>5.9.1 自动功能ROI启用

自动功能ROI启用 参数允许将感兴趣的区域用于自动功能。

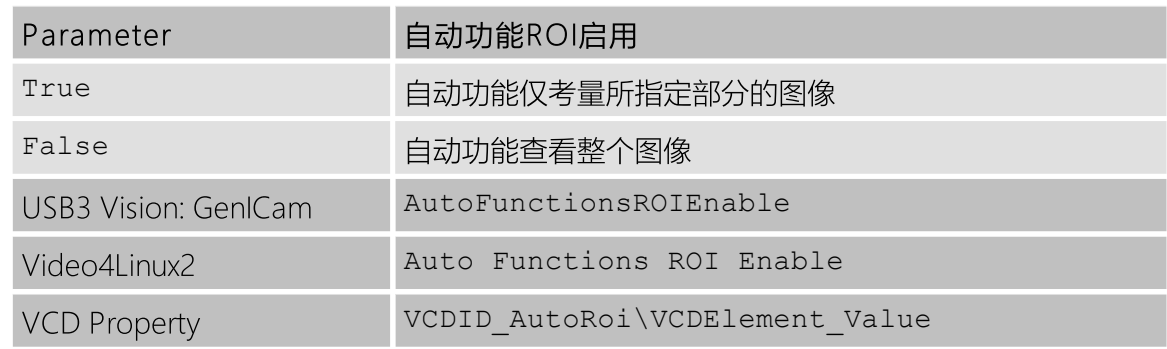

### <span id="page-28-2"></span>5.9.2 自动功能ROI预设

自动功能ROI预设 参数允许用户从ROI预设列表中进行选择。

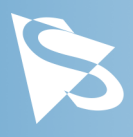

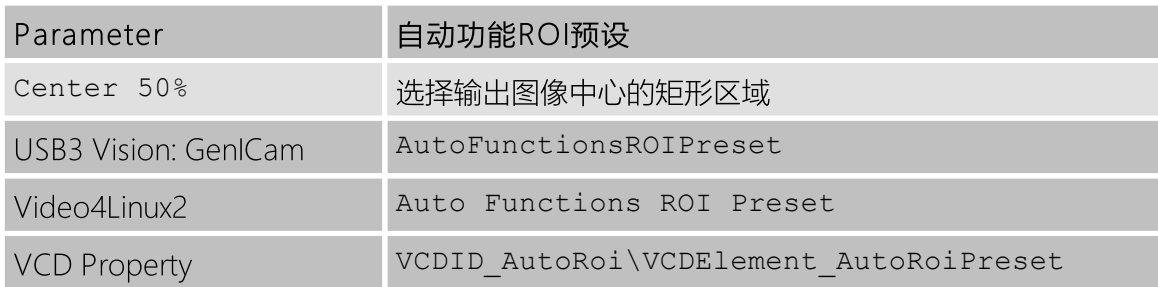

# <span id="page-29-0"></span>5.10 用户设置

37U series 相机可以将其完整配置存储到内置的非易失性存储器中。根据用户的要求,可以 将相机配置保存到两个可用内存插槽之一并从中修复。 此外, 相机可以配置为在启动时加载 用户的一台相机配置。

### <span id="page-29-1"></span>5.10.1 用户设置选择器

用户设置选择器 参数选择执行连续加载和保存命令的内存插槽。

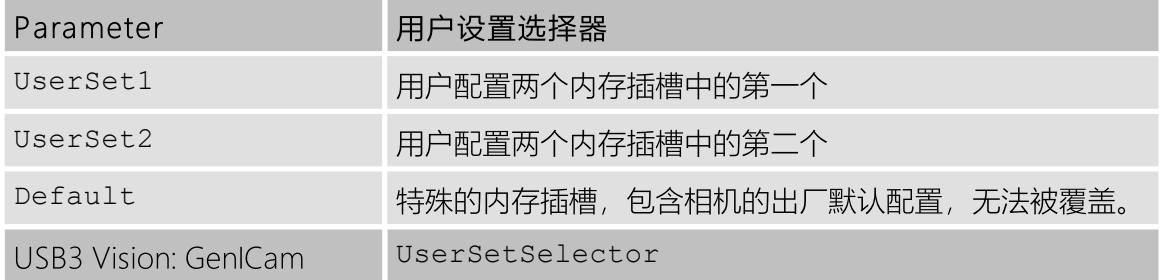

#### <span id="page-29-2"></span>5.10.2 加载用户设置

通过使用 加载用户设置命令,用户可以从 用户设置选择器 所选择的内存插槽中恢复摄像机 配置。

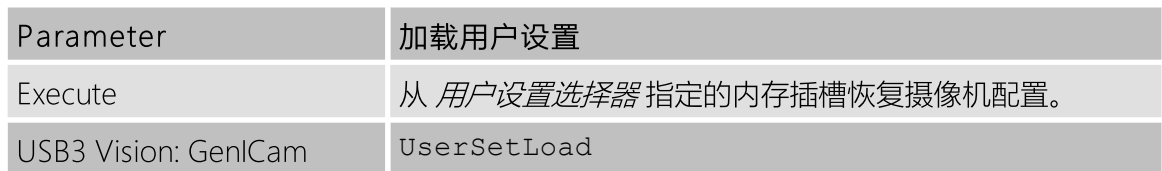

### <span id="page-29-3"></span>5.10.3 保存用户设置

通过使用 保存用户设置指令,用户可以将相机配置保存到 用户设置选择器选择的内存插槽 中。

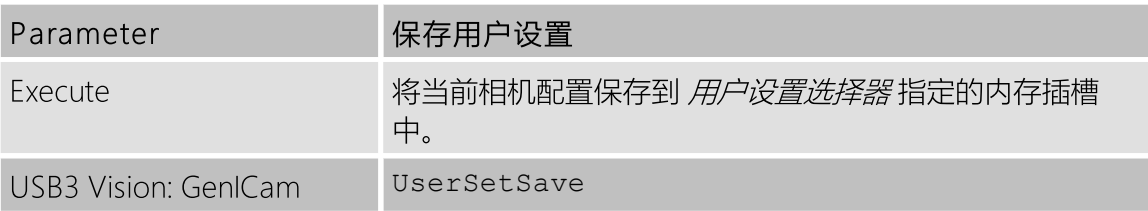

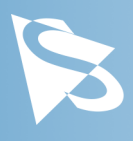

### <span id="page-30-0"></span>5.10.4 默认用户配置

默认用户配置 参数控制相机的启动行为。 当相机通电时,它将选择用于设备初始化的内存 插槽。

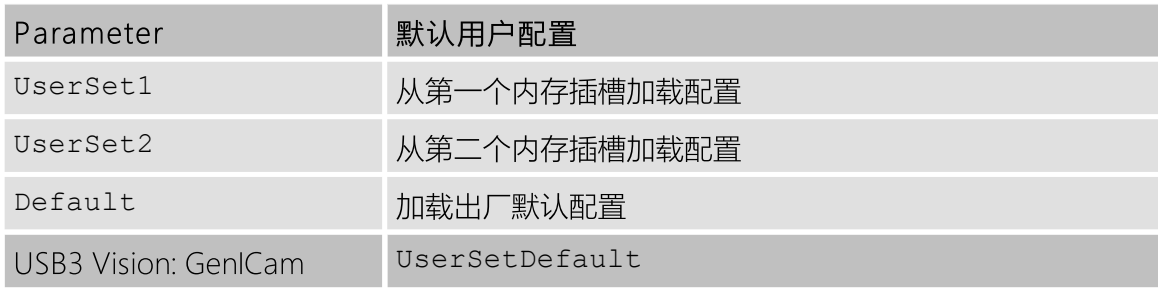

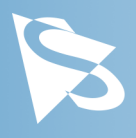

# <span id="page-31-0"></span>6 Revision History

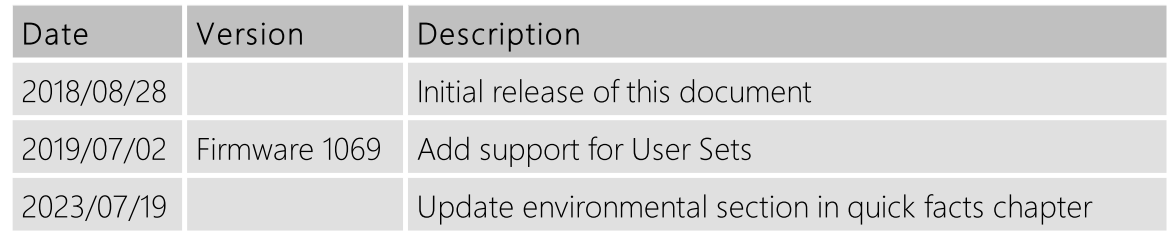

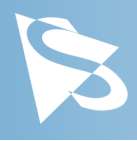

# DFK 37BUX265 技术手册

特此声明本文件中所提及的所有产品及公司名称可能分别为其各自拥有者之商标或商号名称。

The Imaging Source Europe GmbH

不能也不为本文件中的任何讯息承担任何责任和义务。在本文件中出现的程序代码仅供教学指导之目的。The Imaging Source 不对任何由于使用本文件或其中程序代码所产生的后果承担任何明示的或默示的保证。

The Imaging Source 保留得未经事前通知可随时修改或变更规格、功能及设计之权利。

更新日期:2023年8月 © 2023 The Imaging Source 保留所有版权。再版及部份再版必须获得 The Imaging Source Europe GmbH 之许可。

所有的重量和尺寸均为近似值。除非特别声明,否则文件中所有相机搭配的镜头均为展示用途,在销售相机时不予 提供。

#### Headquarters:

The Imaging Source Europe GmbH Überseetor 18, D-28217 Bremen, Germany Phone: +49 421 33591-0

#### North & South America:

The Imaging Source, LLC 4600 Park Road, Suite 470, Charlotte, NC 28209, United States Phone: +1 877-462-4772

#### Asia Pacific:

The Imaging Source Asia Co., Ltd. 3F., No. 43-7/8, Zhongxing Road New Taipei City, Xizhi District 221012, Taiwan Phone: +886 2-2792-3153

www.theimagingsource.com